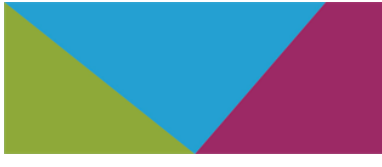

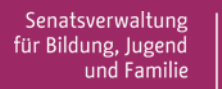

 $be_{\min}$ Berlin

# FACHBRIEF NR. 3

## GRUNDSCHULE

## SACHUNTERRICHT/NATURWISSENSCHAFTEN 5/6

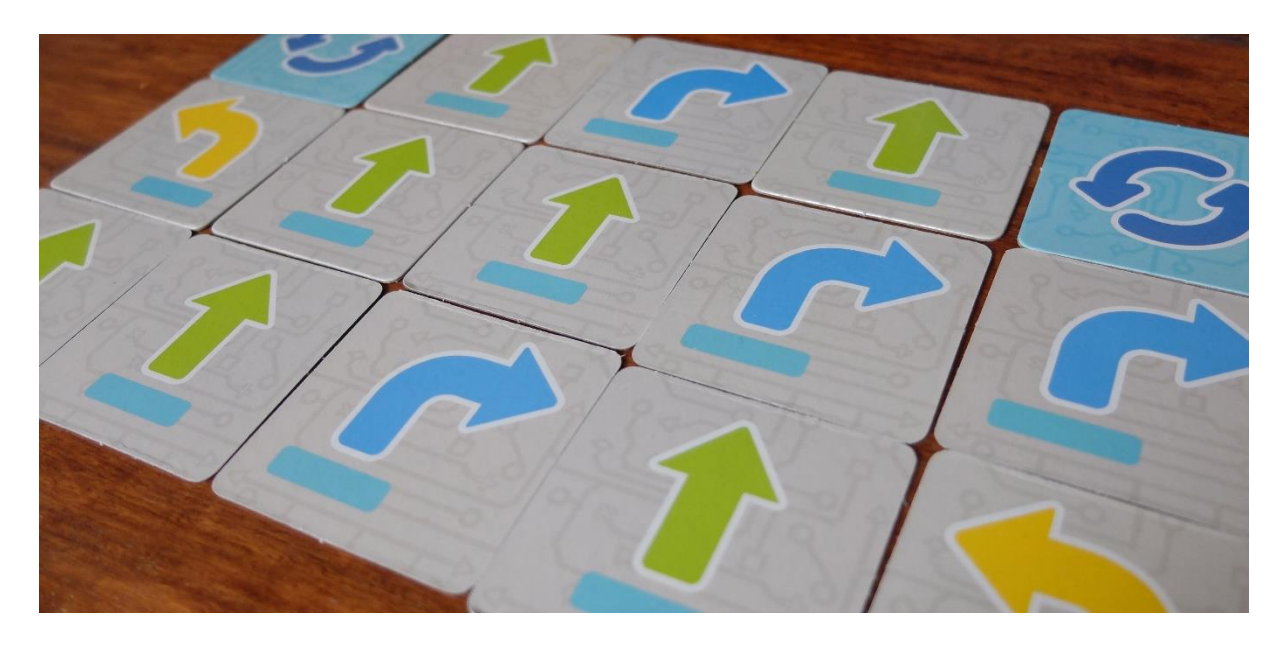

## **Themenschwerpunkt: Programmieren in der Grundschule**

**Die Fachverantwortlichen werden gebeten, den Fachbrief den unterrichtenden Kolleginnen und Kollegen in geeigneter Form zur Verfügung zu stellen. Zeitgleich wird er ins Netz gestellt unter:**

[http://bildungsserver.berlin-brandenburg.de/fachbriefe\\_bln.html](http://bildungsserver.berlin-brandenburg.de/fachbriefe_bln.html)

Autorinnen, Autoren und Ansprechpersonen: Dr. Dimitri Podkaminski (Leitung junior1stein), Dr. Jana Schlösser (Fachaufsicht Naturwissenschaften und WAT), Grit Spremberg (iMINT-Akademie), Dr. Annett Bobrik (iMINT-Akademie), Johanna Sorsakivi (Science on Stage), Florian Nölting (Junge Tüftler), Dr. Dieter Müller (Technologiestiftung Berlin), Carolin Clausnitzer (Technologiestiftung Berlin), Dr. Claudia Ermel (dEIn Labor an der TU Berlin)

Ihre Ansprechpartner in der Senatsverwaltung für Bildung, Jugend und Familie:

Dr. Jana Schlösser, Fachaufsicht Naturwissenschaften und WAT [jana.schloesser@senbjf.berlin.de](mailto:jana.schloesser@senbjf.berlin.de) Dr. Dimitri Podkaminski, Leitung junior1stein, [dimitri.podkaminski@senbjf.berlin.de](mailto:dimitri.podkaminski@senbjf.berlin.de)

Foto: "Programmierbefehle" von Dr. Podkaminski unter der Lizenz [CC BY-NC-SA 4.0,](https://creativecommons.org/licenses/by-nc-sa/4.0/deed.de) private Quelle

#### **Sehr geehrte Damen und Herren, liebe Kolleginnen und Kollegen,**

die rasanten Veränderungen der Schulwirklichkeit im vergangenen Jahr hat gezeigt, dass die technische Perspektive des Sachunterrichts deutlich an Bedeutung gewinnen muss. Lehrkräfte und Lernende haben erfahren, wie wichtig es ist, sich gut mit neuen Technologien auszukennen. Der Fachbrief soll aufzeigen, wie dies am Beispiel des Codens systematisch ab dem ersten Schultag – auch wenn die Lernenden noch gar nicht Lesen und Schreiben können – umgesetzt werden kann. Viele engagierte Personen haben diesen Fachbrief unterstützt und sehr konkrete Angebote und Unterrichtsbeispiele dargestellt.

Zur Eröffnung des kids.digilab.berlin soll dieser Fachbrief Ihnen zeigen, welche großartigen Möglichkeiten gerade für die Grundschulen zur Verfügung stehen. Lassen Sie sich inspirieren und erkunden Sie gemeinsam mit den Lernenden die faszinierende Welt des Codens.

Dr. Jana Schlösser

## **Inhalt**

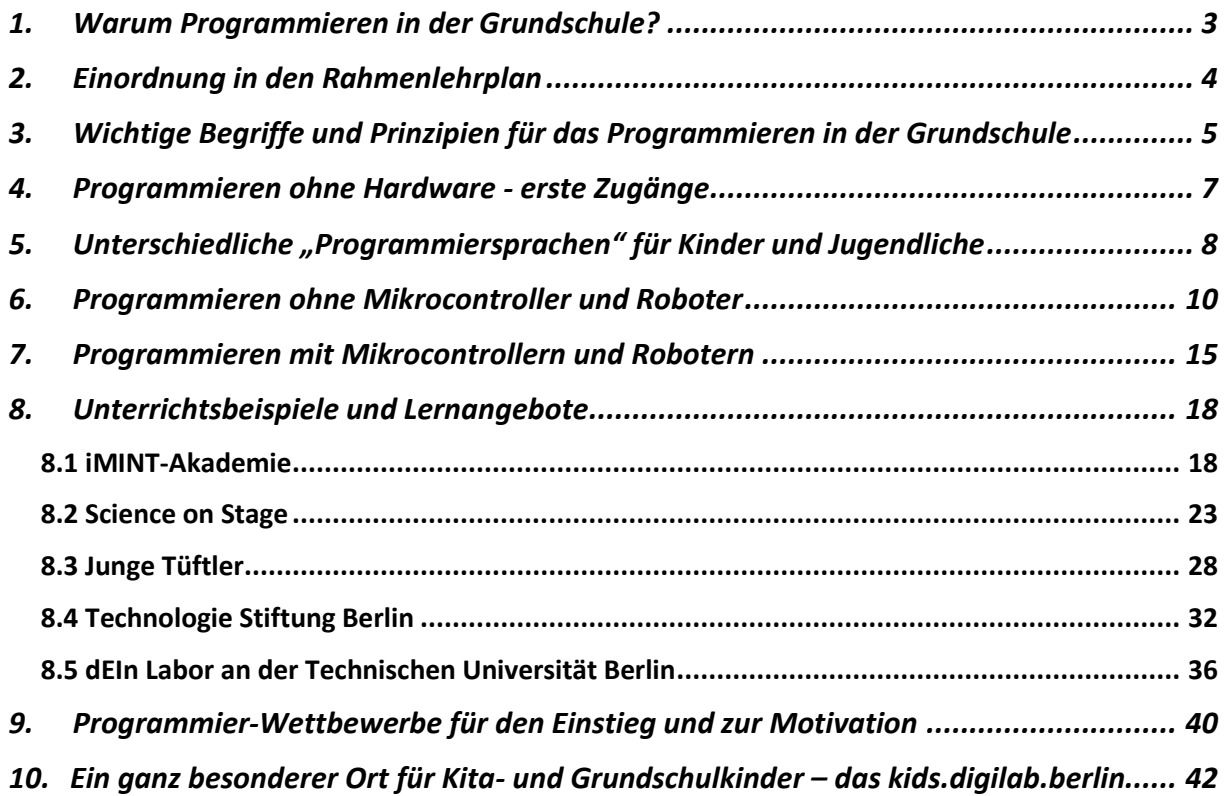

#### <span id="page-2-0"></span>**1. Warum Programmieren in der Grundschule?**

#### **Ein Grußwort von Dr. Julia Freudenberg | Geschäftsführerin der Hacker School**

#### **Hack the world a better place – welche Rolle spielen die 21. Centuy Skills und eine neue Begeisterung für Selbstwirksamkeit?**

Die Corona-Pandemie hat in Deutschland zu einem Digitalisierungsschub geführt: Remote Arbeiten aus dem Home-Office, Online-Shopping und Home-Schooling sind in kürzester Zeit Alltag geworden. Junge Menschen für diese neue Zeit, die Herausforderungen und die daraus resultierenden Berufschancen auszubilden, ist mehr denn je eine gesamtgesellschaftliche Verantwortung geworden. Und um die Krise in eine Chance verwandeln zu können, müssen neue Wege gegangen werden. Auch die Hacker School hat in der Corona-Zeit viele neue Wege erprobt. In kürzester Zeit haben wir unsere Angebote auf ein Onlineformat "Hacker School@home" umgestellt und damit in über 250 Kursen mehr als 2.000 Teilnehmende in Online-Sessions begeistert sowie zusätzliche Sonderprogramme wie die GIRLS Hacker School (für Mädchen und ihre Mütter) eingeführt.

Die Hacker School wurde 2014 gegründet, um Kinder und Jugendliche für das Programmieren zu begeistern. **Unsere Vision: Jedes Kind sollte einmal programmiert haben, bevor es sich für einen Beruf entscheidet.** Um neugierig auf IT-Themen und Programmieren zu werden, braucht es Impulse im alltäglichen Umfeld. Am besten dort, wo man im Sinne der Chancengleichheit alle jungen Menschen zwischen 11 und 18 zuverlässig erreicht: in der Schule, in unserem Fall ab der 5. Jahrgangsstufe. Mit der Hacker School @yourschool kommen wir virtuell in Schulklassen. Die Schülerinnen und Schüler programmieren an einem Vormittag in Kleingruppen per Zoom kleine Programme und sammeln erste IT-Erfahrungen. Die IT-Azubis, die als Inspirer die Hacker School-Kurse anleiten, stellen in der abschließenden Besprechung ihre oft sehr unterschiedlichen Berufe vor und geben Einblicke in ihre Unternehmen, auch in die eigenen Entscheidungsprozesse zur Berufs- und Unternehmenswahl.

#### **Die Vermittlung eines Mindsets**

Durch eigene Programmiererfahrungen bekommen Kinder und Jugendliche eine Idee davon, wie die digitale Welt funktioniert. Bei uns schreiben die jungen Menschen oft ihre erste Zeile Code und erwerben im gleichen Zuge weitere notwendige Zukunftskompetenzen:

Welche Bedeutung haben Kreativität, Kollaboration, Kommunikation und Kritisches Denken und warum sind es die Schlüsselkompetenzen der Zukunft? Wir begleiten die Kinder und Jugendlichen bei der Erfahrung, auch Fehler zu machen und durch das beheben dieser (Bugfixing) erkennen sie, dass die Auseinandersetzung mit den gemachten Fehlern zu einer zielführenden Entwicklung ebenso dazugehören wie Erfolge. Dadurch werden nicht alle Kinder zu kleinen Informatikerinnen und Informatikern, aber sie lernen, wie das Zerlegen eines großen Problems in viele kleine Herausforderungen zu einer schrittweisen Lösung führt.

#### **Kommunikation und Teamwork**

Wichtig ist es, Kindern und Jugendlichen Aufgaben stellen, die sie herausfordern, damit sie im Team an ihnen wachsen können. In unseren außerschulischen Kursen erarbeiten zwei (sich oft zuvor fremde) Kinder über zwei Tage gemeinsam ein Projekt und sind ständig im Austausch und in Kooperation, um es zu realisieren. Bedarfsgerecht wird dazu angeregt, dass die Kommunikation reflektiert und so aus etwaigen Problemen so viel wie möglich mitgenommen wird. Dies natürlich immer im Rahmen des Ziels, dass die Lernenden so viele Schritte wie möglich von selbst gehen.

#### **Pfad zur Mitgestaltung aufzeigen**

Jungen Menschen soll eine Idee vermittelt werden, wie der Übergang von passiven Konsumenten zu aktiven Mitgestalterinnen und Mitgestaltern aussehen kann, sie sollen einen Ort finden, an dem sie sich ohne Vorkenntnisse entdecken, voneinander lernen und immer mehr verstehen können. Unser Anspruch ist es, mehr digitale Mündigkeit sowohl durch theoretisches Wissen, vor allem aber durch Anwendung des Gelernten zu erreichen.

#### **Selbstbewusstsein stärken und Kompetenzen sichtbar machen**

Viele Kinder und Jugendliche glauben, dass sie kein "Talent" für das Thema IT mitbringen. Durch die Entwicklung eines eigenen IT-Projektes werden Barrieren abgebaut und Erfolge ermöglicht. Der Einblick bestärkt die jungen Menschen, an sich selbst und die eigenen Fähigkeiten zu glauben. Sie können erleben, dass nicht vorhanden geglaubte Fähigkeiten und Interessen in ihnen schlummern, die sie weiter ausbauen und verfolgen können. Dies wird auch immer wieder verstärkt bei Mädchen und Teilnehmenden aus sozioökonomisch schwächeren Umfeldern sichtbar - beides Zielgruppen, die aufgrund gesellschaftlicher Prozesse kaum bis wenig in Berührung mit dem Berufsfeld IT und der eigenen Weiterentwicklung in diese Richtung kommen.

All dies zusammengenommen sage ich mit großer Überzeugung, dass wir als Gesellschaft größte Anstrengungen unternehmen müssen, ALLEN jungen Menschen den Zugang zu digitaler Bildung zu ermöglichen – denn eine digitale Grundbildung wird zukünftig darüber entscheiden, ob ein junger Mensch eine realistische Chance auf gesellschaftliche Teilhabe hat. Wenn Lehrerinnen und Lehrer in Kooperation mit außerschulischen Lernorten durch erste Programmiererfahrungen Begeisterung für Veränderung vermitteln können und dabei aufzeigen, dass die Chancen für Gleichberechtigung bei umfassendem Zugang zu digitaler Bildung größer sind denn je zuvor, dann haben wir, als Lernbegleiter, Coaches und Lehrkräfte diese Krise nicht verschwendet.

"Hack the world a better place."

#### <span id="page-3-0"></span>**2. Einordnung in den Rahmenlehrplan**

Medienbildung knüpft ausdrücklich an die Alltagserfahrungen der Schülerinnen und Schüler an. Sie eröffnet zahlreiche Gelegenheiten vielfältiger individueller und kollektiver Kompetenzentwicklung. Dabei ist die Auseinandersetzung mit den Grundlagen digitaler Technik ein integraler Bestandteil einer umfassenden Medienbildung. Der Begriff des Lernens "mit und über Medien" kann ebenso auf alle in diesem Fachbrief gezeigten Beispiele angewendet werde. Das im Rahmenlehrplan der Jahrgangstufen 1 bis 10 im Teil B gezeigte Kompetenzmodell der Medienkompetenz lässt sich funktional auch zur Beschreibung der Kompetenzentwicklung von Unterrichtssequenzen oder Projektarbeiten zum Thema Programmieren (Coden) anwenden, denn Kompetenzen aus den Bereichen Informieren, Kommunizieren, Präsentieren, Produzieren, Reflektieren und Analysieren sind notwendig, um gemeinsam die gestellten Aufgaben zu lösen. Ein Verbleib auf einer rein technischen Lösungssuche ist in keinem der hier vorgestellten Angebote der Anspruch.

Im Sachunterricht setzen sich die Schülerinnen und Schüler in den Jahrgangsstufen 1 bis 4 mit ihrer natürlichen, kulturellen, sozialen und technisch gestalteten sowie historisch geprägten Umwelt auseinander. Für den Sachunterricht leitend sind Ansatz und Anspruch, die Komplexität der Welt in den Unterricht hineinzunehmen und sich mit ihr vielperspektivisch und perspektivenübergreifend auseinanderzusetzen. Dies gelingt, indem für den Bildungsprozess relevante und zugleich exemplarische Phänomene gründlich untersucht werden. Insofern ermöglicht der Sachunterricht den Schülerinnen und Schülern, den Sachen und der Welt zwar in Ausschnitten, jedoch inhaltlich anspruchsvoll, vernetzt und integrativ zu begegnen. Der Sachunterricht trägt dazu bei, diese Erfahrungen zu erweitern, zu vertiefen und zu systematisieren. Bei der Unterrichtsplanung sind die fünf Perspektiven des Sachunterrichts (die sozialwissenschaftliche, die naturwissenschaftliche, die geografische, die historische und die technische) handlungsleitend.

Schülerinnen und Schüler wachsen in einer technisierten Welt auf. Sie werden früh zu kompetenten Nutzerinnen und Nutzern von Technik und Technologien und sie sind gleichzeitig auch von den Folgewirkungen technologischer Entwicklungen betroffen. Maschinen, Fahrzeuge, Geräte, Spielzeuge und Computer begleiten zwar den Alltag der Lernenden, sie bleiben jedoch zumeist Blackboxes im Hinblick auf interne Funktionsabläufe. Ebenso wird ihnen der Einfluss von Technik auf die Gestaltung der Umwelt kaum unmittelbar bewusst. Die frühe technische Bildung eröffnet den Schülerinnen und Schülern spielerische und erprobende Zugänge zu technischem Handeln und kritischem Denken, macht sie mit technischen Erfindungen vertraut und lädt ein zur Erkundung ausgewählter Aspekte der Arbeitswelt. Diese technische Perspektive kann in jedem Themenfeld eingenommen werden.

Neben der Bearbeitung der vorgegebenen Themenfelder steht es den Lehrkräften frei, zusätzliche Themen für ihre Lerngruppen, oder gemeinsam mit ihnen, zu entwickeln. Bei der Konzeptionierung ergänzender Themenfelder sind folgende Kriterien zu beachten:

- die Interessen und Fragen der Lernenden sind leitend,
- mehrere Perspektiven des Sachunterrichts sind zu vernetzen,
- die Themenfelder befördern die Kompetenzentwicklung aller Schülerinnen und Schüler in der Lerngruppe.

Die Entwicklung von Kompetenzen im Fach Naturwissenschaften 5/6 greift die im Sachunterricht gebildeten Erfahrungen, Fähigkeiten und Fertigkeiten der Schülerinnen und Schüler auf und erweitert und systematisiert diese. Alle Basiskonzepte des naturwissenschaftlichen Anfangsunterrichts sind geeignet, die in der Auseinandersetzung mit Problemstellungen des Codens gewonnenen Erfahrungen und Erkenntnisse zu systematisieren. In fast allen Themenfeldern lassen sich einfache Beispiele der digitalen Messund Steuerungstechnik für die

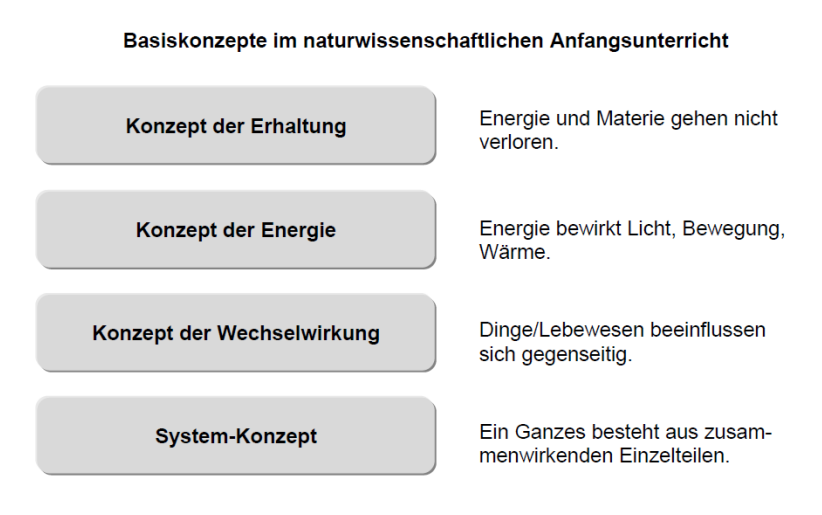

Abb.1 Rahmenlehrplan 1 – 10 Berlin Brandenburg, Teil C, Naturwissenschaften 5/6

Erkundung naturwissenschaftlicher Phänomene nutzen. Dabei verbleiben die "technischen Aspekte" des Messens und Steuerns aber nicht in einer Blackbox, sondern werden zum eigentlichen Lerngegenstand. Mit dieser Schwerpunktsetzung rückt der Mess- oder Steuerungsprozess mit all seinen Voraussetzungen und Bedingungen in den Fokus der Betrachtung.

#### <span id="page-4-0"></span>**3. Wichtige Begriffe und Prinzipien für das Programmieren in der Grundschule**

(Fach-)Sprache erleichtert den zielgerichteten Austausch. Ohne die Bedeutung eines Wortes entschlüsseln zu können, bleiben Sachinformationen oft unverstanden. Aber zu Beginn der Beschäftigung mit dem Programmieren steht der spielerische Zugang, vielleicht im Form einer Challenge. Nur im Austausch über die gemachten Erfahrungen wird die Bedeutung von Begriffen deutlich. Hier gilt es dann behutsam und bedarfsgerecht Kernbegriffe und Prinzipien einzuführen.

Das folgende Beispiel zeigt anhand eines Miniprogramms für den Mikrocontroller Calliope mini (siehe Tabelle unten) grundlegende Fachbegriffe und ihre Funktion.

Ein Mikrocontroller ist im Grunde einer kleiner Mini-Computer. Der Mikrocontroller Calliope mini wurde speziell für den Bildungsbereich entwickelt und kann von Kindern programmiert werden (weiter unten wird Calliope mini ausführlich beschrieben). Die Tabelle erklärt einfache Fachbegriffe an der Aufgabe: "Spiele immer den Ton C, wenn eine bestimmte Stelle gedrückt wird."

Dieses und weiter Beispiele sind in der Publikation des Cornelsen Verlags "Programmieren in der Grundschule – Schülermaterial ab Klasse 3<sup>"1</sup> zu finden. Es ist mit [Open Roberta Lab](https://www.open-roberta.org/) <sup>2</sup>erstellt. Ein Video "[Wir programmieren ein Klavier mit dem Calliope Mini](https://www.youtube.com/watch?v=VmbuMt69mp0)"<sup>3</sup> zeigt Schritt für Schritt das Vorgehen.

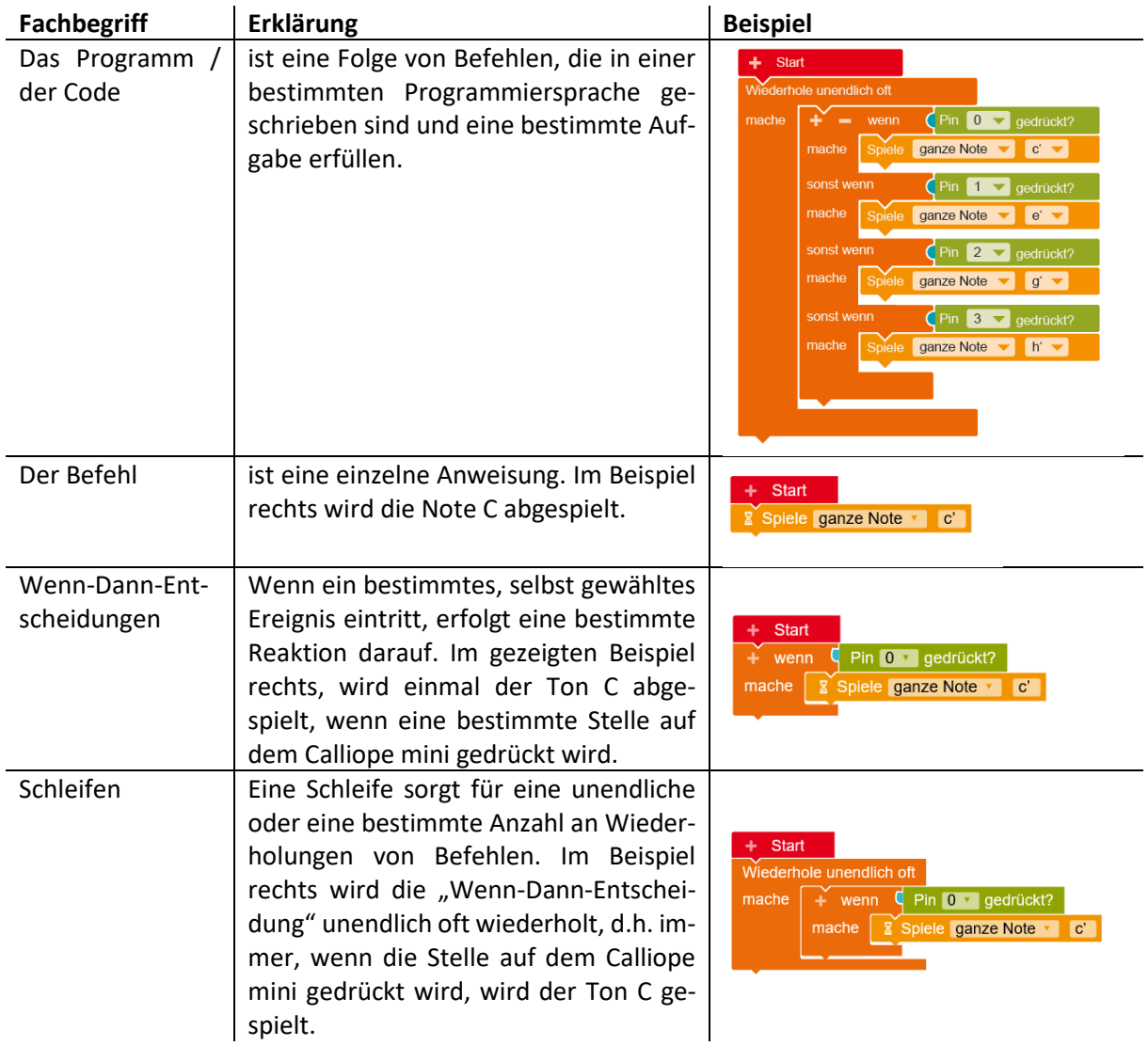

<span id="page-5-0"></span>1

<sup>1</sup> [https://www.calliope.cc/media/pages/schulen/schulmaterial/bffb4ac9a8-1616419003/cornelsen-schueler](https://www.calliope.cc/media/pages/schulen/schulmaterial/bffb4ac9a8-1616419003/cornelsen-schuelermaterial-1.pdf)[material-1.pdf,](https://www.calliope.cc/media/pages/schulen/schulmaterial/bffb4ac9a8-1616419003/cornelsen-schuelermaterial-1.pdf) abgerufen am 15.06.2021

<sup>2</sup> [https://www.open-roberta.org/,](https://www.open-roberta.org/) abgerufen am 15.06.2021

<sup>3</sup> [https://www.youtube.com/watch?v=VmbuMt69mp0,](https://www.youtube.com/watch?v=VmbuMt69mp0) abgerufen am 15.06.2021

#### **4. Programmieren ohne Hardware - erste Zugänge**

Um den Lernenden einen ersten Zugang zum Programmieren und zu den Grundlagen der Informatik zu ermöglichen, sind nicht unbedingt technischen Hilfsmittel und Computerprogramme notwendig. Auch mit Hilfe von Stift, Schere, Papier und vielen anderen "analogen" Hilfsmitteln können Schülerinnen und Schüler bereits im Grundschulalter ein algorithmisches Verständnis entwickeln und vor allem auch ganz praktisch erfahren. Zum Teil werden sie dabei selbst Teil eines Programms (siehe z. B. Kid-Bots von CS Unplugged).

Computer Science Unplugged (CS Unplugged) bietet eine Sammlung kostenloser Lernaktivitäten, durch die Informatik anhand von anregenden Spielen und Aufgaben aktiv und kreativ erlebt und gelernt wird. Die Angebote von Computer Science Unplugged (CS Unplugged) sind als Open Source-Material unter einer [Creative Commons Attribution-ShareAlike-](https://creativecommons.org/licenses/by-sa/4.0/deed.de)Lizenz veröffentlicht und richten sich an Schülerinnen und Schüler im Alter von 5 bis 10 Jahren. Das Projekt bietet Materialien in Deutsch zu den Themen Binärzahlen, Sortieralgorithmen und KidBots an. Die vermittelten Inhalte werden an Beispielen erklärt und in unterschiedlichen Fachkontexten angewendet und vertieft. Zum Beispiel lassen sich mit dem Wissen über Binärzahlen binäre Namensketten im Kunstunterricht gestalten oder in binären Melodien Geheiminformation verstecken.

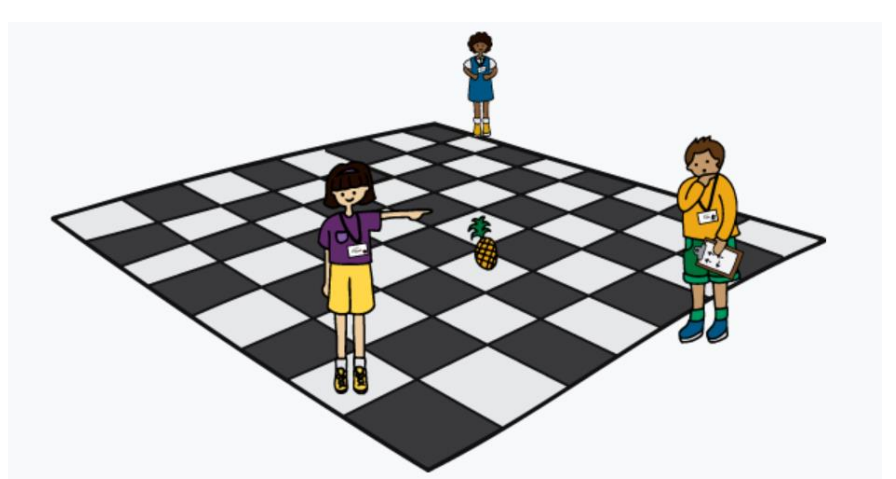

Abb.2 KidBots – Schüler werden zum Computerspiel[, CS Unplugged,](https://csunplugged.org/de) [CC BY-SA 4.0,](https://creativecommons.org/licenses/by-sa/4.0/deed.de) Screenshot aus <https://www.csunplugged.org/de/topics/kidbots/unit-plan/rescue-mission/>

Als KidBot werden die Schülerinnen und Schüler selbst zu einem Computerprogramm und navigieren sich gegenseitig durch ein großes Schachbrett. Hierbei werden spielerisch erste Erfahrungen mit der Gestaltung von Algorithmen gesammelt und praktisch erfahren. Weitere Inhalte sind auf Englisch verfügbar.

#### Link:<https://csunplugged.org/de>

Die Pädagogische Hochschule Schwyz hat einige, teilweise aufeinander aufbauende Beispiele in einer Broschüre zusammengefasst. Das Material ist ebenfalls OER-lizensiert. Es umfasst vergleichbare Themen wie CS Unplugged für etwas ältere Lernende, auch die spielerische und kreative Auseinandersetzung mit den Bestandteilen eines Computers, wie die nachfolgende Abbildung zeigt:

Informatik ohne Strom - Informatiksysteme

## Der Computer und seine Bestandteile II

#### 2. Bühnenstück vorbereiten

Im Stück geht es um einen Dialog zwischen den Bauteilen eines Smartphones.

- Kursiv geschriebene Texte stehen für Handlungen. Ihr benötigt neben den 6 Schauspielern/innen einige Reguisiten. · Nachricht-Zettel und Antwort-Zettel, Nachricht-Kopie-Zettel und Antwort-Kopie-Zettel (andere Papierfarbe) und einen Stift für den Speicher zum Aufschreiben.
- · Kostüme, bei dem das eigene Bauteil für das Publikum ersichtlich wird.
- · Eventuell: Smartphone als grosser Deko-Rahmen als Bühnenbild, in dem die Schauspieler stehen können.

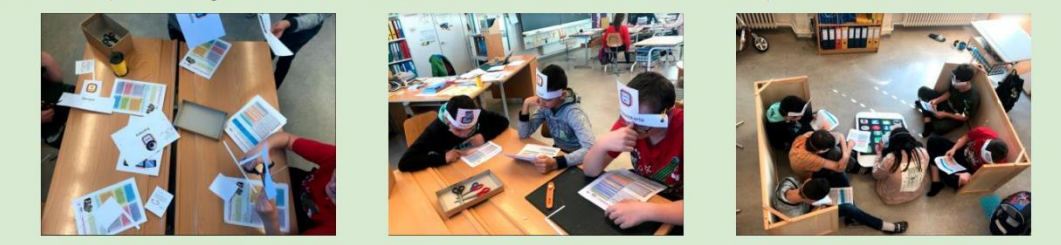

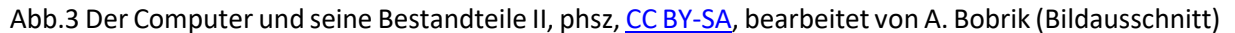

#### Link:<https://ilearnit.ch/de/stromlos.html>

Weitere Angebote zum Thema Offline Coding bieten beispielsweise das NaWiT AS-Projekt des Instituts für Didaktik des Sachunterrichts der Universität Köln und das Sonnentaler-Projekt des Fachbereichs Physik der Freien Universität Berlin. Bei letzterem wird auch der Übergang zur grafischen, Block-orientierten Programmierung mit Scratch vollzogen.

Links:

[https://sachunterricht.uni-koeln.de/forschungsprojekte/nawitas-home/material/offline-coding](https://sachunterricht.uni-koeln.de/forschungsprojekte/nawitas-home/material/offline-coding-klasse-2-4)[klasse-2-4](https://sachunterricht.uni-koeln.de/forschungsprojekte/nawitas-home/material/offline-coding-klasse-2-4)

<span id="page-7-0"></span><https://www.sonnentaler.net/aktivitaeten/informatik/programmieren/123-kodiert/teil1/>

#### **5. Unterschiedliche "Programmiersprachen" für Kinder und Jugendliche**

Das Programm oder der Code wird in einer bestimmten Programmiersprache, wie C++, Python oder Java geschrieben. Für den Einstieg ins Programmieren mit Kindern ist es nicht notwendig, diese Programmiersprachen zu beherrschen. Für das Programmieren mit Kindern in der Grundschule wurden unterschiedliche visuelle Programmiersprachen entwickelt, die meistens aus Blöcken bestehen, die miteinander verbunden oder aneinandergereiht werden, so ähnlich wie das Bauen mit Lego-Bausteinen. Im einfachsten Fall stellen diese Blöcke Pfeile dar, die ausdrücken sollen, in welche Richtung sich eine Spielfigur oder ein Roboter bewegen soll. Die einfachsten der visuellen Programmiersprachen eignen sich sogar für Kinder, die noch nicht lesen und schreiben können. Die folgende Zusammenstellung zeigt Beispiele, die in ihrer Komplexität steigen. Die einzelnen Beispiele, wie Scratch, MatataLab etc. werden weiter unten detaillierter beschrieben.

Auf iLearnIT.ch/stromlos gibt es eine zusätzliche Druckvorlage zu dieser Aufgabe.

phsz

 $\Omega$ 

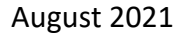

#### **"Programmiersprachen" für Kindern Beispiele**

**Visuelle Programmierung mit Blöcken ohne Sprachanteile**, z.B.:

- Bee-Bot Online Angebot oder Roboter
- Scratch Junior
- Die Maus App
- Lego WeDo
- MatataLab
- Botley Robot

Sie sind geeignet in der frühkindlichen Bildung und der Grundschule, da noch keine Lesekompetenzen notwendig sind.

Die gestalterischen Möglichkeiten sind überschaubar. Beispielsweise kann einen Roboter an ein gewünschtes Ziel gebracht werden, sowie einfache Funktionen und einfache Bedingungen programmiert werden.

**Visuelle Programmierung mit Blöcken mit Sprachanteilen**, z.B.:

- Scratch
- Programmieren mit der Maus
- Calliope mini
- Open Roberta Lab
- Lego EV3 und Spike

Sie sind geeignet für ältere Grundschülerinnen und Grundschüler, die bereits lesen können. Die Möglichkeiten sind sehr vielseitig, von einfachen Bewegungen, vergleichbar mit den Bee-Bots (oben) bis hin zur komplexen Programmierung von Spielen und Robotern.

**Textbasierte Programmierung für Kinder**, z.B.:

 Logo Programmiersprache bei der Schildkröten-Akademie oder code-yourlife.org

Sie sind geeignet für ältere Grundschülerinnen und Grundschüler, die bereits über Leseund Schreibkompetenz verfügen. Der Übergang zu textbasierten Programmiersprachen wie Python kann angebahnt werden.

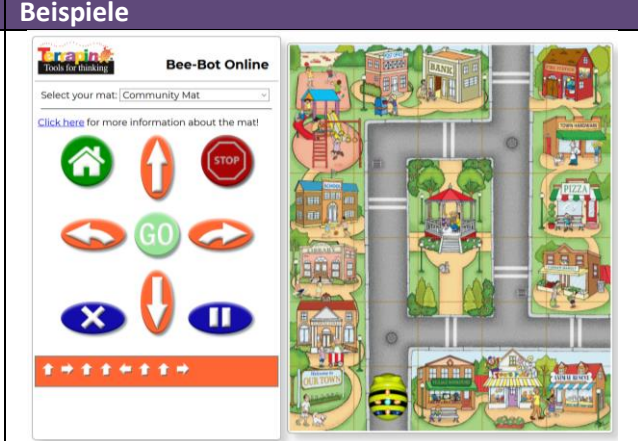

Quelle: Screenshot vo[n https://beebot.terrapinlogo.com/](https://beebot.terrapinlogo.com/) erstellt am 03.05.2021.

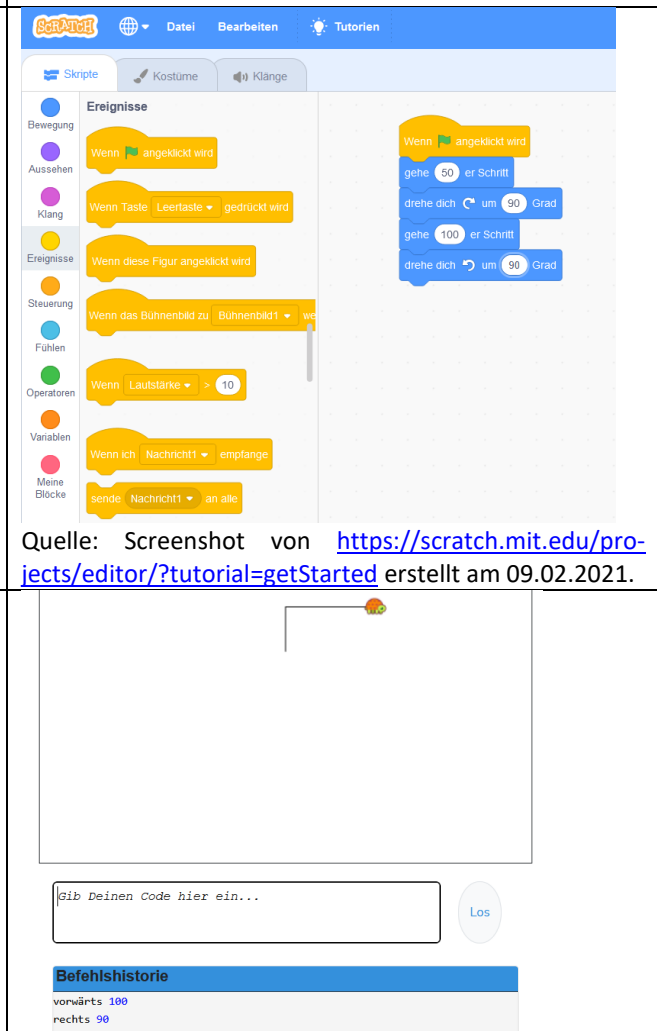

Quelle: Screenshot von [https://turtleacademy.com/les](https://turtleacademy.com/lessons/1)[sons/1](https://turtleacademy.com/lessons/1) erstellt am 09.02.2021.

#### <span id="page-9-0"></span>**6. Programmieren ohne Mikrocontroller und Roboter**

Sogar Kinder, die noch nicht lesen und schreiben können, finden dank visueller Programmierung sehr schnell einen Zugang zum Coden (Programmieren). Hierbei werden Befehle wie "Geradeaus", "Links", "Rechts", zweimal "Geradeaus" aneinandergereiht, mit dem Ziel eine Figur oder ein Fahrzeug zu einem bestimmten Ziel zu bringen. Damit werden u.a. Kompetenzen wie räumliches Denken, Orientierung im Raum, planvolles Handeln und Zählen im Zahlenraum bis 10 geübt.

Eine sehr interessante Anwendung findet man in der "[Maus](https://www.wdrmaus.de/extras/mausapp.php5) App" [\(https://www.wdrmaus.de/ext](https://www.wdrmaus.de/extras/mausapp.php5)[ras/mausapp.php5\)](https://www.wdrmaus.de/extras/mausapp.php5). In der App muss man unter der Rubrik "Spielen" die "Roboter Maus" auswählen (siehe Abb. unten). Hier durchlaufen Kinder Schritt für Schritt immer schwerer werdende Lektionen, bei denen sie die Roboter-Maus so programmieren müssen, dass sie zu ihrem Ziel kommt. Dabei trainieren sie links und rechts, räumliches Denken sowie das Zählen bis zehn. Ab einer bestimmten Schwierigkeitsstufe lernen die Kinder auch Funktionen (sich wiederholende Programmabschnitte) zu verwenden.

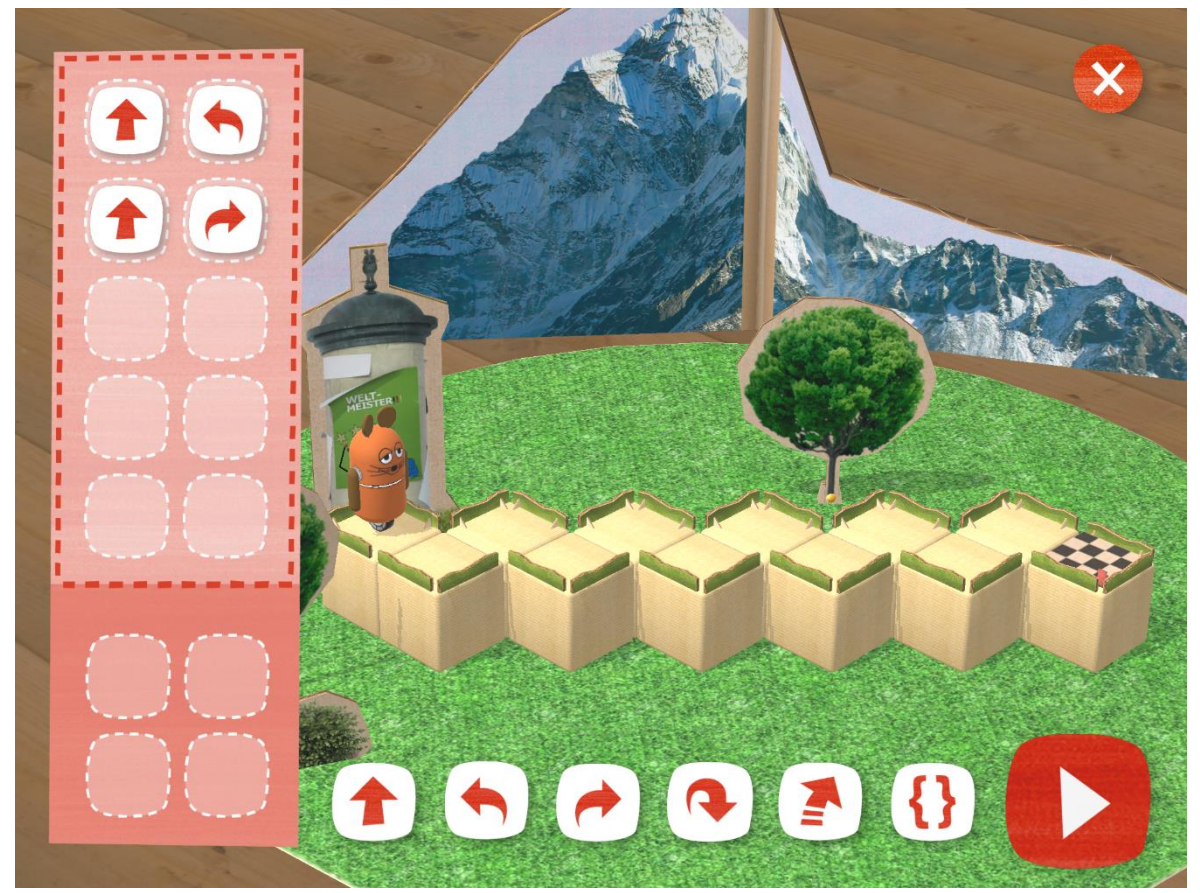

Abb.4 Die Roboter-Maus muss in der Maus-App mit Hilfe des richtigen Codes an ihr Ziel gelangen. Bildquelle: Screenshot aus der Maus-App erstellt am 19.02.2021.

Bei Bee-Bot Online (Abb. s.u.) soll eine Roboter-Biene an ihr Ziel gebracht werden [\(https://beebot.ter](https://beebot.terrapinlogo.com/)[rapinlogo.com/](https://beebot.terrapinlogo.com/) ). Hier gibt es keine Szenarien oder Aufgaben. Die Lehrkraft muss ein entsprechendes Ziel angeben. Interessant an diesem Angebot ist, dass keine App heruntergeladen werden muss, d.h., das Angebot kann im Browser benutzt werden. Außerdem kann die Lehrkraft verschiedene "Karten" als Unterlage für die Roboterbiene wählen, somit kann man das Programmieren verknüpfen mit dem Lernen von Buchstaben oder geometrischen Formen (siehe Abb. unten).

### Fachbrief Grundschule Nr. 3 Fach Sachunterricht/Naturwissenschaften 5/6 August 2021

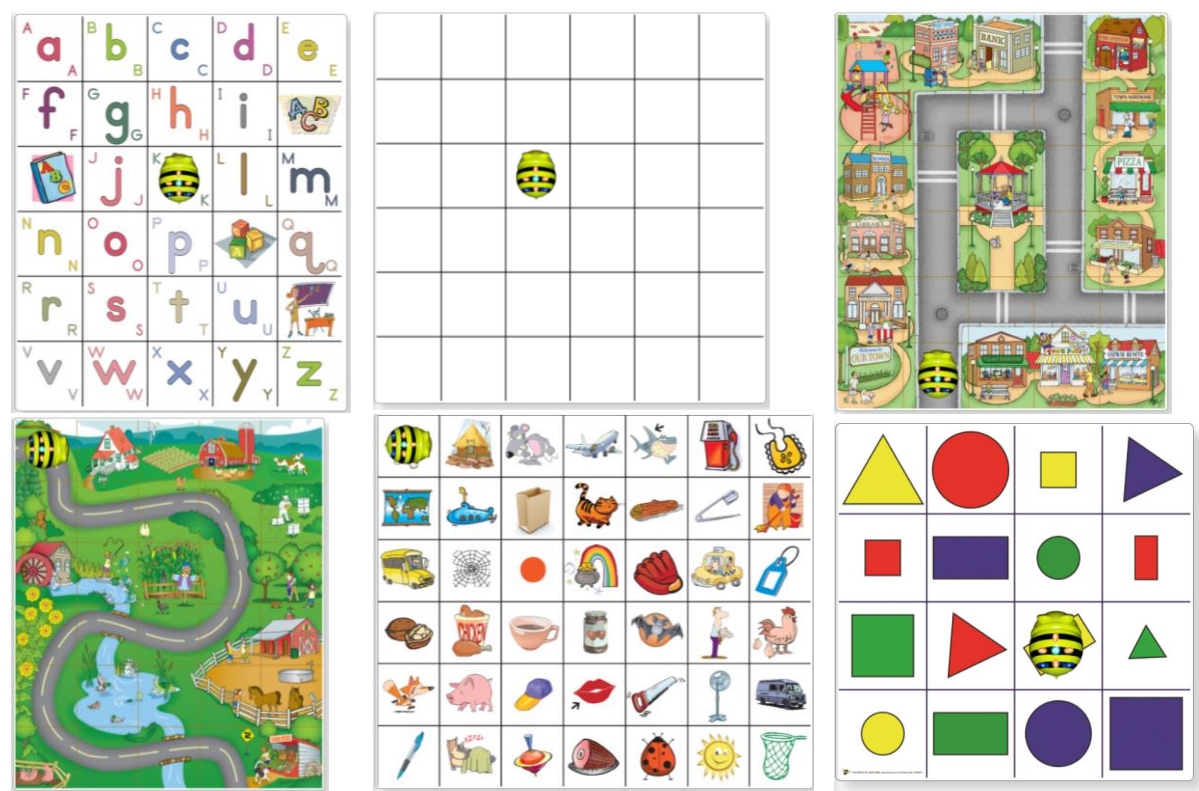

Abb. 5 Verschiedene Karten bei dem Bee-Bot Online-Angebot. Bildquelle: Screenhots von [https://beebot.terrapinlogo.com](https://beebot.terrapinlogo.com/) erstellt am 19.02.2021.

Scratch ist wahrscheinlich die weltweit bekannteste Oberfläche, um Kinder für das Programmieren zu begeistern [\(https://scratch.mit.edu/](https://scratch.mit.edu/) ) und eignet sich für ältere Grundschulkinder (siehe Abb. unten). Mithilfe von unterschiedlichen Blöcken mit Sprachanteilen lassen sich Spiele und Animationen programmieren. Dafür reicht der Browser und es muss nichts installiert werden. Es können verschiedene Figuren (darunter auch eigene) hinzugefügt werden. Diese können sich auch bewegen, in der Scratch-Sprache "ihr Kostüm" ändern, es können unterschiedliche Bühnen (Hintergrundbilder) eingefügt werden und vieles mehr. Für Scratch gibt es eine große Vielfalt an Lernvideos und Anleitungen für verschiedenste Projekte und Unterrichtseinheiten: [https://scratch.mit.edu/ideas.](https://scratch.mit.edu/ideas) Die Komplexität von Scratch ist für Einsteiger bereits recht hoch, daher bietet es sich an, mit Scratch junior zu beginnen [\(https://www.scratchjr.org/](https://www.scratchjr.org/) und Abb. unten). Scratch junior ist eine stark vereinfachte Version, die sich an jüngere Kinder richtet. Sie basiert nur auf Blöcken ohne Textanteile. Aktuell wird Scratch junior nur als App angeboten und muss daher auf geeigneten Endgeräten installiert werden (Stand 18.03.2021).

| $(\#)$ $\bullet$ Datei<br><b>Bearbeiten</b>                                                                                                    | <b>Tutorien</b>                                                                                            | Scratcher werden<br>Anmelden                                                                                                    |
|----------------------------------------------------------------------------------------------------|----------------------------------------------------------------------------------------------------|----------------------------------------------------------------------------------------------------|
| Skripte<br>$\mathcal{N}$ Kostüme<br>do Klänge                                                                                                    |                                                                                                    | <b>PU O</b><br>$\Box$ $\Box$ $\times$                                                                                                    |
| Bewegung<br>Bewegung<br>10<br>er Schritt<br>Aussehen<br>drehe dich $\mathbb{C}^{\bullet}$ um $\Box$<br>Grad<br>$\overline{\text{Klang}}$<br>drehe dich <sup>an</sup> un<br>(15)<br><b>Srad</b><br>$\bullet$<br>Ereignisse<br>$\bullet$<br>ehe zu Zufallsposition<br>Steuerung | 是<br>Wenn <b>S</b> angeklickt wird<br>10 er Schritt<br>iehe<br>drehe dich C um 90<br>10 er Schrift<br>iehe |                                                                                                    |
| ene zu $x = 0$<br>$^{\circ}$<br>Fühlen<br>Sek. zu Zufallsposition .<br>aleite ir<br>Operatoren<br>$\bullet$ Sek zu x $\bullet$ y: $\bullet$<br>Variablen                                                                                                    | trehe dich 5 um 90                                                                                         |                                                                                                    |
| Meine<br>Blöcke<br>setze Richtung auf 90 Grad<br>drehe dich zu Mauszeiger ·<br>10<br>ändere x um<br>setze x auf (0                                                                                                    | $\begin{array}{c} \text{(b)} \\ \text{(c)} \\ \text{(d)} \end{array}$                                      | Figur<br>Bühne<br>$1$ y $\left($ 0<br>$\overline{\phantom{0}}$<br>$\leftrightarrow$ x<br>Figur1<br>Zeige dich<br>Richtung<br>Größe<br>90<br>$\odot$ $\oslash$<br>100<br>Bühnenbilder<br>Figurt |
| z<br>10<br>dere v un                                                                                                    |                                                                                                    |                                                                                                    |

Bildquelle: Screenshot von<https://scratch.mit.edu/projects/editor/?tutorial=getStarted> erstellt am 19.02.2021.

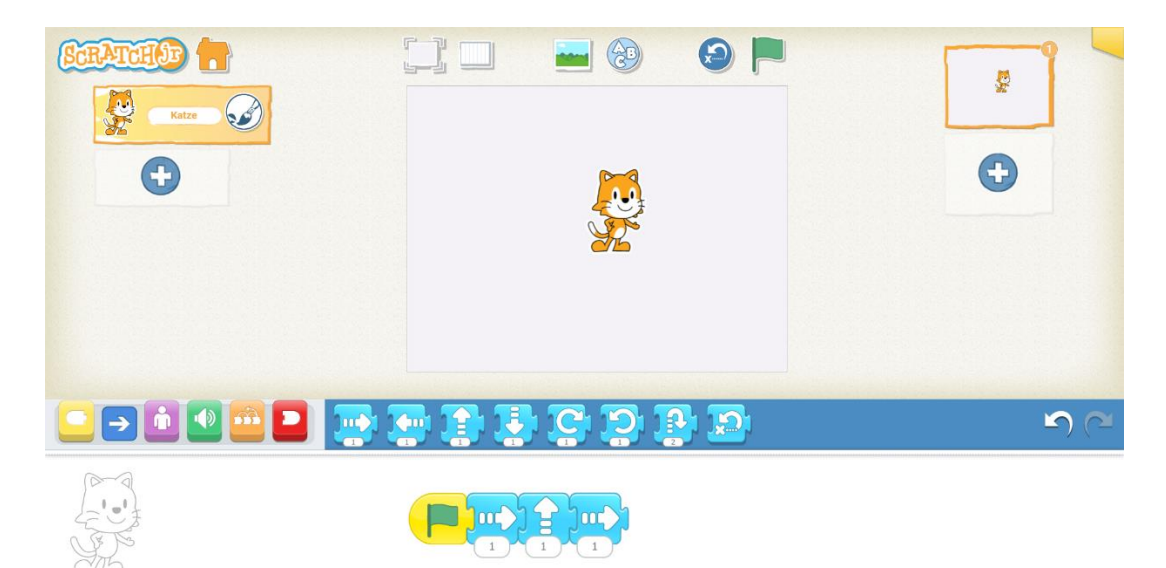

Bildquelle: Screenshot aus der Scratch junior App erstellt am 19.02.2021.

Abb. 6 oben: Programmieroberfläche von Scratch. Die Katze und andere Figuren können mit Hilfe der Befehle in der Mitte programmiert werden.

Abb. 7 unten: Programmieroberfläche von Scratch junior, die eine geringere Komplexität hat und ohne Text auskommt.

Einen alternativen Einstieg in die Scratch-Welt kann auch das Angebot "Programmieren mit der Maus" bieten [\(https://programmieren.wdrmaus.de/](https://programmieren.wdrmaus.de/) und Abb. unten). "Programmieren mit der Maus" nutzt den gleichen Aufbau und die gleichen Fachbegriffe wie Scratch. Zusätzlich hat es einen sehr guten Schritt-für-Schritt Aufbau mit Lern-Videos und kurzen Texten zum Erlernen der Programmierung. Da vielen Kindern die Maus, der Elefant und die Ente gut bekannt sind, kann es sehr motivierend sein, seine eigene Maus zu programmieren und Geschichten erleben zu lassen.

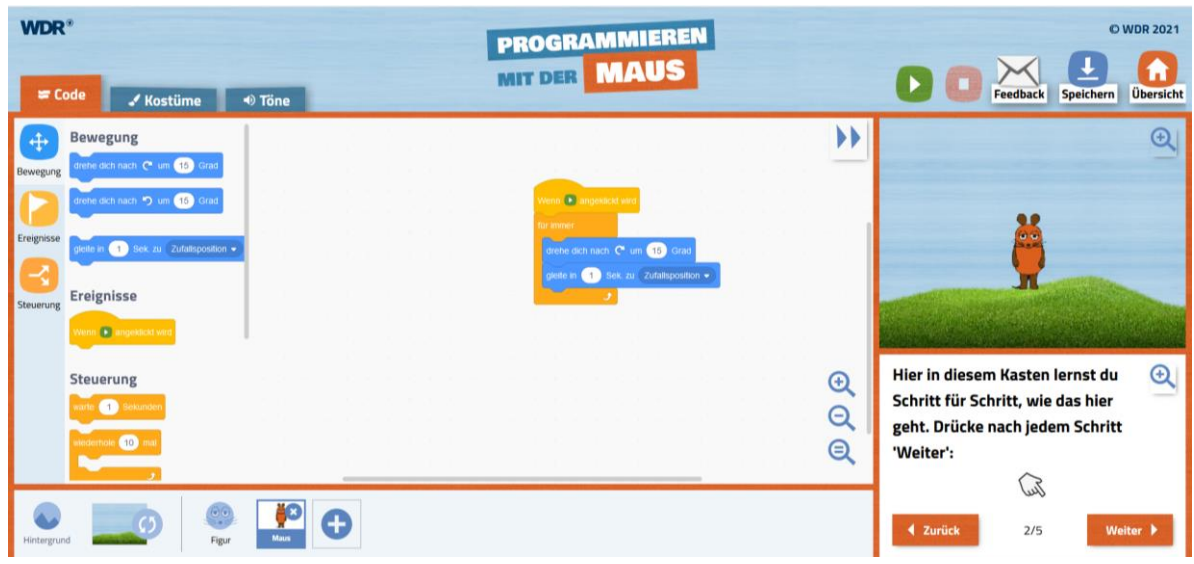

Abb. 8 Programmieroberfläche von "Programmieren mit der Maus". Bildquelle: Screenshot von <https://programmieren.wdrmaus.de/lernspiel/00> erstellt am 17.03.2021.

Open Roberta Lab ist eine visuelle Programmierumgebung, die von der Initiative "Roberta – Lernen mit Robotern" des Fraunhofer IAIS entwickelt wurde [\(https://lab.open-roberta.org/](https://lab.open-roberta.org/) und Abb. unten). Die Programmiersprache basiert wieder auf Blöcken, die an einander gereiht werden. Für das Open Roberta Lab muss man nichts installieren, es lässt sich einfach im Browser verwenden. Ziel dieser Programmierumgebung ist es, mit der gleichen Programmiersprache diverse Roboter und Mikrocontroller steuern zu können. Spannend dabei ist, dass es für einige der Roboter, wie beispielsweise den mBot, einen Simulationsmodus im Open Roberta Lab gibt, d.h. man benötigt diese Roboter oder Mikrokontroller als Lehrkraft im Grunde nicht und kann sämtliche Aufgaben und Programmierungen virtuell machen. Seine volle Funktionalität spielt das Open Roberta Lab aber in der Kombination mit den Robotern und Mikrocontrollern aus, die im unteren Kapitel ausführlich beschrieben werden.

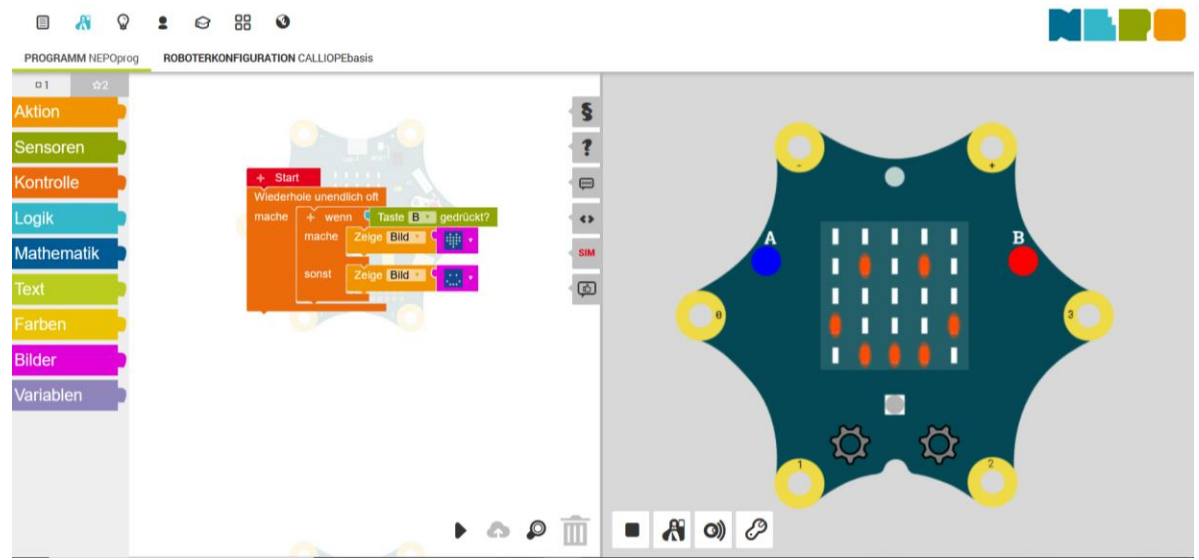

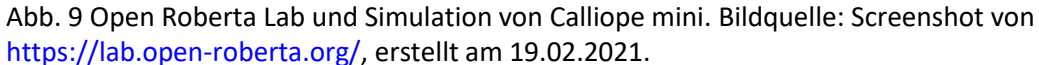

Code.org ist eine non-profit Initiative aus den USA mit dem Ziel, bereits Kindern in der Grundschule das Programmieren beizubringen. Auf der Internetseite code.org findet man unterschiedliche Schritt-

#### Fachbrief Grundschule Nr. 3 Fach Sachunterricht/Naturwissenschaften 5/6 August 2021

für-Schritt online Kurse, die ganz unterschiedliche Angebote kombinieren, wie Lernvideos, kurze Programmier-Aufgaben und auch Unterrichtsphasen, die man ganz ohne Computer mit den Kindern durchführen kann. Der erste Kurs richtet sich an Kinder von 4 bis 8 Jahren (siehe Abb. unten). Die Lernvideos sind in englischer Sprache mit deutschen Untertiteln und sind für Grundschulkinder eher nicht geeignet. Jedoch können die Kurse von code.org auch einen sehr guten Einstieg für Lehrkräfte bieten, die bisher noch keine Berührung mit dem Programmieren hatten und Interesse haben, es im eigenen Unterricht einzuführen.

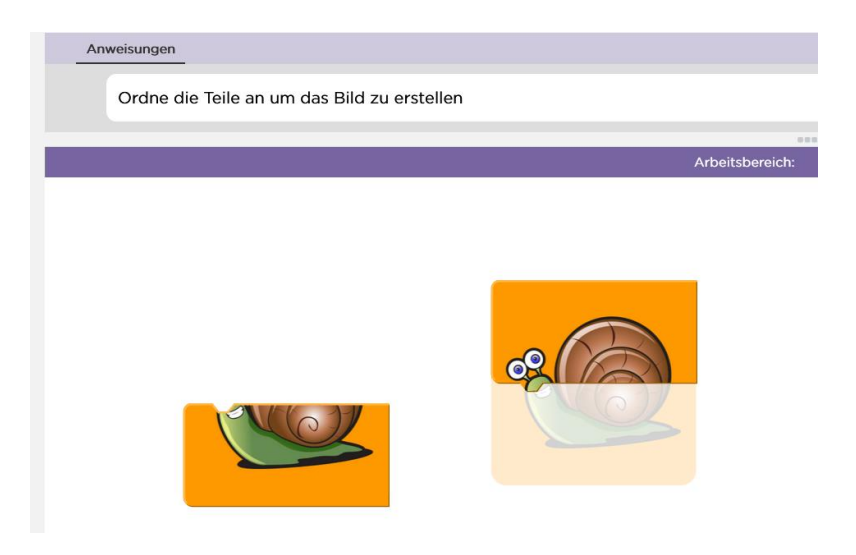

Bildquelle: Screenshot von<https://studio.code.org/s/pre-express-2019/stage/1/puzzle/3> erstellt am 22.02.2021.

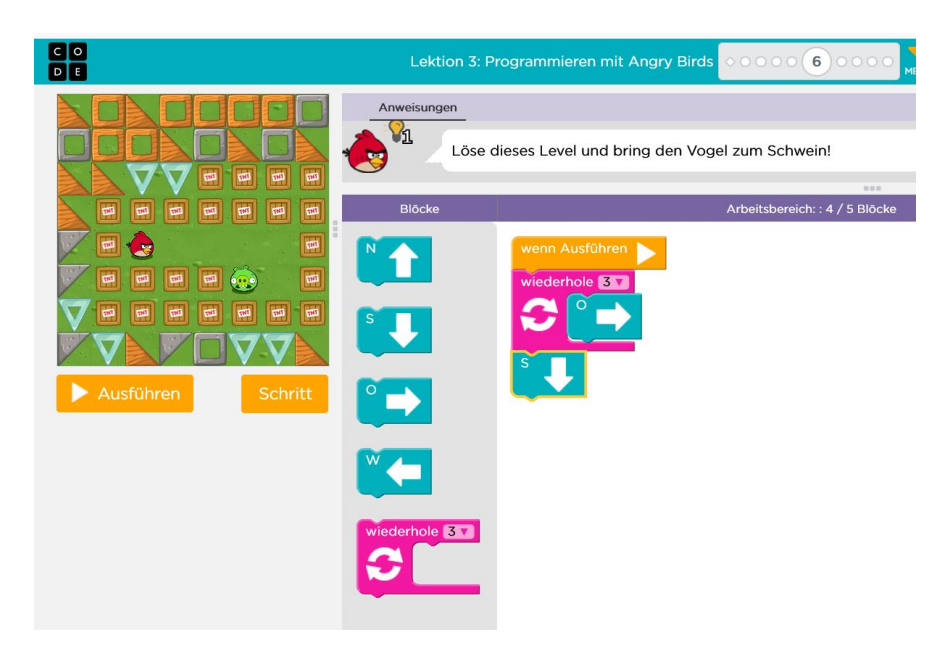

Bildquelle: Screenshot von<https://studio.code.org/s/pre-express-2019/stage/3/puzzle/6> erstellt am 22.02.2021.

Abb. 10 Unterschiedliche Aufgaben im Rahmen des Programmierkurses von code.org für Kinder von 4 bis 8 Jahren.

#### <span id="page-14-0"></span>**7. Programmieren mit Mikrocontrollern und Robotern**

Mikrocontroller und Roboter bieten tolle Möglichkeiten, um Programmieren haptisch erfahrbar und handlungsorientiert zu gestalten. Sie verfügen über unterschiedliche Sensoren: Ultraschallsensor (Abstände messen), Infrarotsensor (Abstände und Farben bestimmen), Gyrosensor (Lage im Raum und Beschleunigung ermitteln) oder Temperatursensor und Lautstärkesensor. Es können Motoren, Lautsprecher oder LEDs angesteuert werden. Die folgende Zusammenfassung hat nicht den Anspruch vollständig zu sein und soll einen Überblick über die aktuellen Entwicklungen geben, wobei immer wieder neue Geräte auf den Markt kommen, die unterschiedliche Vorteile und Möglichkeiten für den Unterrichtseinsatz bieten.

#### **Calliope mini und BOB3**

Der Mikrocontroller Calliope mini wurde speziell für Grundschulen entwickelt und ist wohl der bekannteste Mikrocontroller im deutschsprachigen Raum. Er kann mit Hilfe von unterschiedlichen Programmierumgebunden (auch Editoren genannt), wie beispielsweise dem bereits oben erwähnten Open Roberta Lab (https://lab.open-roberta.org/), oder auch der Calliope mini App programmiert werden. Häufig müssen diese Editoren nicht installiert werden und können mit Hilfe eines Browsers über eine Webseite erreicht werden. Eine Übersicht über alle Möglichkeiten findet man auf der offiziellen Seite des Mikrocontrollers: [https://calliope.cc/programmieren/editoren.](https://calliope.cc/programmieren/editoren)

Calliope mini kombiniert verschiedene Sensoren und Aktoren in einem Gerät (siehe Abb. unten). Dadurch lassen sich ganz unterschiedliche Projekte mit abgestuften Schwierigkeitsgraden realisieren von einfachen LED-Bildern bis hin zu einer Wetterstation oder einem Schrittzähler. Dazu gibt es auch freiverfügbare Unterrichtsmaterialien[: https://calliope.cc/schulen/schulmaterial#grundschule.](https://calliope.cc/schulen/schulmaterial#grundschule)

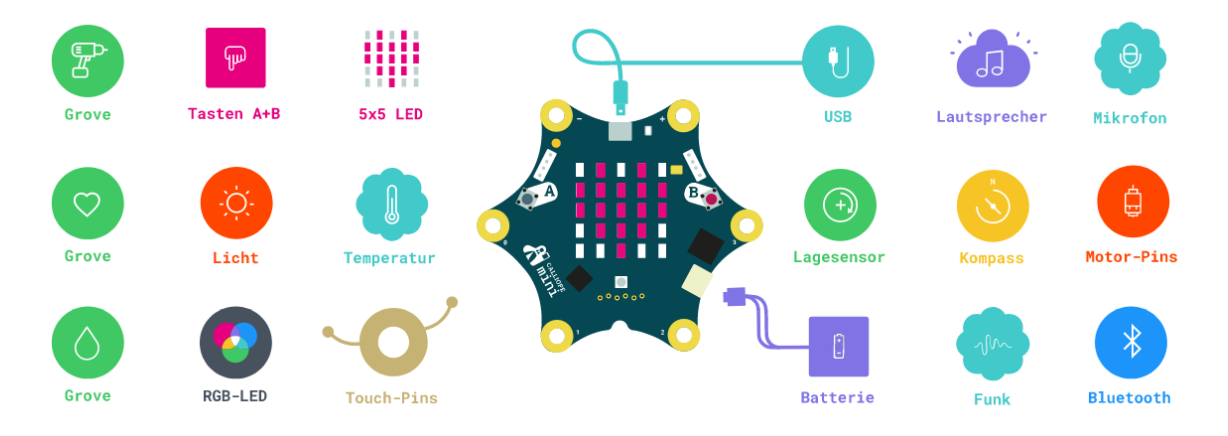

Abb. 11 Übersicht der Sensoren und Aktoren des Calliope mini. Bildquelle[: https://calliope.cc/calli](https://calliope.cc/calliope-mini/uebersicht)[ope-mini/uebersicht](https://calliope.cc/calliope-mini/uebersicht) erstellt am 22.02.2021.

BOB3 ist ein Mikrocontroller in Robotergestalt mit LEDs, Tastsensoren, einem Infrarotsensor, Temperatursensor und einer Infrarot-Sende-LED, der ebenfalls für den Bildungsbereich entwickelt wurde und nahezu zeitgleich mit Calliope mini veröffentlicht wurde. Anders als Calliope mini kann der BOB3 als Bausatz bestellt werden, der zusammengelötet werden muss. Man kann aber auch schon fertig gelötete BOB3 bestellen. Auf der offiziellen Webseite können Lehrkräfte auch freiverfügbare OER Unterrichtseinheiten für die Grundschule und die Sekundarstufe I herunterladen [\(https://www.bob3.org/de/mint\)](https://www.bob3.org/de/mint). Ein Programmieradapter muss separat bestellt werden.

Neben Mikrocontrollern können auch Roboter genutzt werden, um das Programmieren in der Grundschule haptisch und handlungsorientiert zu gestallten. Dabei gibt es eine große Bandbreite an Produkten, die sich eher für den frühkindlichen Bereich und die ersten Grundschuljahre eignen, beispielsweise Bee-Bots, MatataLab, Botley, Ozobots, und Lego WeDo oder Produkte, die gut ab der 4. Jahrgangsstufe einsetzbar sind, wie die MakeBlock Bausätze, Lego Boost, Lego Spike und Lego EV3.

#### **Bee-Bot und Blue-Bot**

Die Bee- und Blue-Bots lassen sich per Knopfdruck auf den Rücken programmieren. Dabei müssen die Kinder die richtige Strecke einprogrammieren, damit die Roboterbiene zu ihrem Ziel kommt. Der Blue-Bot kann auch über Legeelemente programmiert werden, die per Bluetooth mit dem Roboter kommunizieren.

#### **MatataLab**

Bei MatataLab wird ein Roboter mit Hilfe von Legeelementen zu einem definierten Ziel gesteuert. Über verschiedene Legeelemente und Zahlen kann die Komplexität des Programms bis hin zu Funktionen gesteigert werden.

Abb. 13 Bildquelle: [https://www.medien](https://www.medienzentrum-regensburger-land.de/start/aktuelles/matatalab-mint-coding-set-fuer-erste-erfahrungen-im-programmieren/)[zentrum-regensburger-land.de/start/aktu](https://www.medienzentrum-regensburger-land.de/start/aktuelles/matatalab-mint-coding-set-fuer-erste-erfahrungen-im-programmieren/)[elles/matatalab-mint-coding-set-fuer](https://www.medienzentrum-regensburger-land.de/start/aktuelles/matatalab-mint-coding-set-fuer-erste-erfahrungen-im-programmieren/)[erste-erfahrungen-im-programmieren/](https://www.medienzentrum-regensburger-land.de/start/aktuelles/matatalab-mint-coding-set-fuer-erste-erfahrungen-im-programmieren/) erstellt am 17.03.2021.

#### **Botley Robot**

Der Botley Robot wird über eine Fernbedienung programmiert. Auch hier geht es darum zu einem bestimmten Ziel zu kommen. Dabei lassen sich auch Schleifen programmieren. Zusätzlich verfügt Botley über Sensoren auf dem Boden, die ihm erlauben einer gelegten oder gezeichneten Linie zu folgen, und Sensoren vorne, sodass man auch die Erkennung von Hindernissen und das Ausweichen programmieren kann.

#### **Ozobots**

Die Ozobots sind kleine handliche Roboter, die auf ihrer Unterseite mit Lichtsensoren ausgestattet sind. Diese Lichtsensoren erkennen Farbcodes, die man auf einem Blatt Papier malen kann, und verändern, je nachdem welchen Farbcode man zeichnet, ihr Verhalten. Darüber hinaus lassen sich die Ozobots über eine App mithilfe von Blöcken, ähnlich wie bei Calliope oder Scratch programmieren.

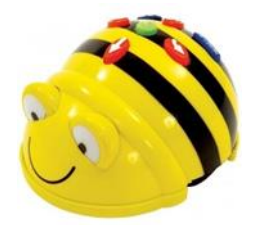

Abb. 12 Bildquelle: [https://www.generationro](https://www.generationrobots.com/de/402487-bee-bot-lernroboter.html)[bots.com/de/402487-bee-bot-lernroboter.html](https://www.generationrobots.com/de/402487-bee-bot-lernroboter.html) erstellt am 17.03.2021.

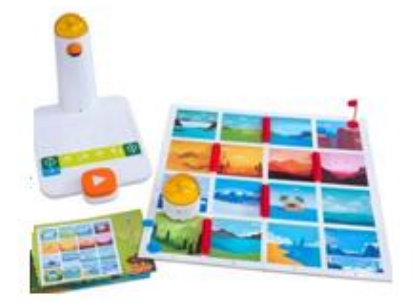

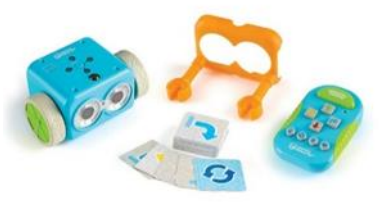

Abb. 14 Bildquelle: [https://www.learni](https://www.learningresources.com/botleyr-the-coding-robot)[ngresources.com/botleyr-the-coding-robot](https://www.learningresources.com/botleyr-the-coding-robot) erstellt am 17.03.2021

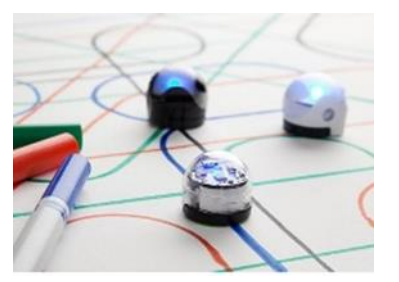

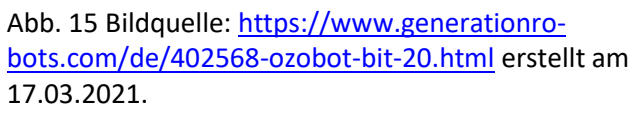

#### **Dash Roboter**

Der Dash Roboter ist ein fahrender Roboter mit Lautsprechern, Sensoren und LEDs, der sich über eine Reihe unterschiedlicher Apps programmieren lässt. Dabei kann man zwischen Apps auswählen, die blockbasierte Programmierung verwenden, wie Calliope und Scratch, oder auch Apps, bei denen die Schülerinnen und Schüler Programmier-Tutorials durchspielen müssen, die eine eigene visuelle Programmierumgebung verwenden.

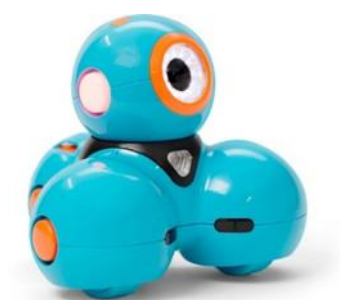

Abb. 16 Bildquelle: [https://www.makewon](https://www.makewonder.de/dash/)[der.de/dash/](https://www.makewonder.de/dash/) erstellt am 17.03.2021

#### **Programmieren mit LEGO (WeDo, Boost, Spike, EV3)**

Die Lego Mindstorms wurden in den letzten Jahren von vielen Lehrkräften in ihrem Informatik-Unterricht oder ihren Robotik-AGs genutzt. Inzwischen hat LEGO eine große Palette an Robotik-Sets für den Unterricht entwickelt, die mit WeDo im frühen Grundschulbereich beginnen und letztlich bei den LEGO Mindstorms EV3 enden. 2021 soll das EV3 Modell durch den Roboter-Erfinder abgelöst werden.

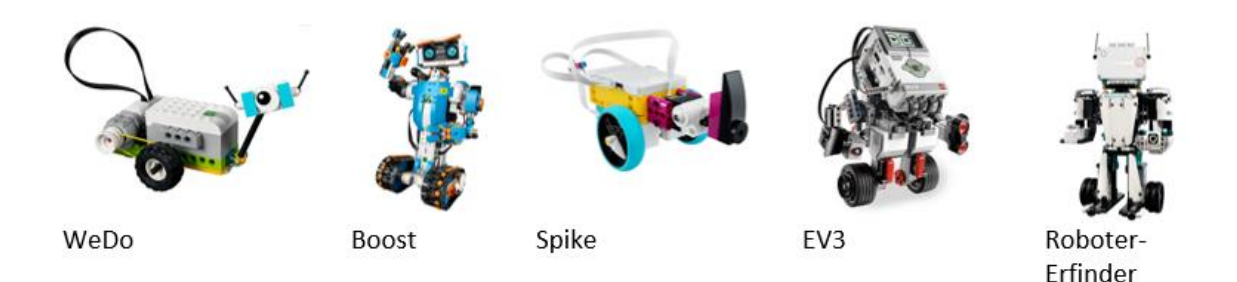

Abb.17 Bildquelle: https://www.lego.com erstellt am 17.03.2021.

#### **MakeBlock Bausätze**

Makeblock stellt unterschiedliche Roboter-Bausätze her. Die Bausätze sind mit dem Mikrocontroller Arduino kompatibel und können mit verschiedenen Sensoren erweitert werden. Für die Programmierung steht eine App zur Verfügung, die eine blockbasierte Programmierung wie bei Scratch ermöglicht. Abb. 18 Bildquelle: [https://www.go-](https://www.golem.de/news/mbot-angetestet-mit-einem-laecheln-ueber-den-teppich-huschen-1511-117665.html)

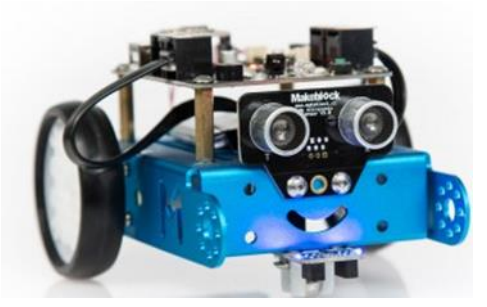

[lem.de/news/mbot-angetestet-mit-einem-laecheln](https://www.golem.de/news/mbot-angetestet-mit-einem-laecheln-ueber-den-teppich-huschen-1511-117665.html)[ueber-den-teppich-huschen-1511-117665.html](https://www.golem.de/news/mbot-angetestet-mit-einem-laecheln-ueber-den-teppich-huschen-1511-117665.html) erstellt am 17.03.2021.

#### <span id="page-17-0"></span>**8. Unterrichtsbeispiele und Lernangebote**

Im folgenden Kapitel werden Unterrichtsbeispiele und Lernangebote verschiedener MINT-Initiativen vorgestellt. Unter den angegebenen Links in den einzelnen Artikeln gelangen Sie zu umfangreichen Unterrichtsmaterialen und Projektbeschreibungen.

#### <span id="page-17-1"></span>8.1 iMINT-Akademie

Die iMINT-Akademie entwickelt inklusive Unterrichtsmaterialien für den Sachunterricht und den naturwissenschaftlichen Unterricht im OER-Format. Diese werden Berliner Lehrkräften und allen Interessierten unter der Lizenz CC BY-SA 4.0 international zur Verfügung gestellt.

Diese Materialien

- enthalten inklusive, d.h. offene, kooperative Lernumgebungen, die das Arbeiten am gemeinsamen Gegenstand ermöglichen.
- ermöglichen somit eine individuelle Differenzierung des Unterrichtsgeschehens.
- fördern das forschend-entdeckende Lernen.
- unterstützen einen sprachfördernden Unterricht.
- bieten digitale Angebote, die Schülerinnen und Schüler entsprechend ihrer Fähigkeiten und ihres Lerntempos unterstützen können.
- vermitteln Themen und Standards des Rahmenlehrplans 1 10 Berlin-Brandenburg.

#### Link: [https://bildungsserver.berlin-brandenburg.de/unterricht/faecher/mathematik-naturwissen](https://bildungsserver.berlin-brandenburg.de/unterricht/faecher/mathematik-naturwissenschaften/mint/i-mint-akademie/unterrichtsmaterialien-zum-download)[schaften/mint/i-mint-akademie/unterrichtsmaterialien-zum-download](https://bildungsserver.berlin-brandenburg.de/unterricht/faecher/mathematik-naturwissenschaften/mint/i-mint-akademie/unterrichtsmaterialien-zum-download)

#### **Entwicklung der Medienkompetenz im Sachunterricht (Jahrgangsstufe 3/4) - Callio`cademy:**

Mit ihrem Angebot **"Callio`cademy"** stellt die iMINT-Akademie Lernaufgaben aus der Lebenswelt der Lernenden zur Verfügung und das mit dem Ziel, die Medienkompetenz am fachlichen Kontext zu entwickeln.

Die Lernaufgaben enthalten neben Aufgabenstellung und Musterlösung auch didaktische Kommentare und Rahmenlehrplanbezüge, um die Lehrkräfte bei der Auswahl geeigneter Materialen und deren Einbindung in den Fachunterricht zu unterstützen.

In vielen Bereichen des Sachunterrichts kann der "Calliope mini" sinnvoll die Bearbeitung eines Themenfeldes unterstützen. Von konkreten Sachsituationen (z. B. Verkehrszählung oder Hilfen für Sehbehinderte) ausgehend können die Schülerinnen und Schüler Ideen entwickeln, wie der Calliope mini als Hilfsmittel oder als Messinstrument genutzt werden kann. Daran schließt sich das zielgerichtete Programmieren auf unterschiedlichen Niveaustufen an.

Die Schülerinnen und Schüler erzielen schnelle Erfolge beim Erstellen sehr einfacher Programme mit Hilfe vorgegebener Programmelemente. Anschließend wählen sie weitere Problemstellungen und ergänzen ihre Programme um weitere Funktionen. Dabei setzen sie sich mit Möglichkeiten, Grenzen und Risiken von Computern auseinander.

Link Minicomputer im Sachunterricht: [https://bildungsserver.berlin-brandenburg.de/unterricht/fae](https://bildungsserver.berlin-brandenburg.de/unterricht/faecher/mathematik-naturwissenschaften/mint/i-mint-akademie/i-mint-akademie-grundschule/sachunterricht/calliocademy)[cher/mathematik-naturwissenschaften/mint/i-mint-akademie/i-mint-akademie-grundschule/sachun](https://bildungsserver.berlin-brandenburg.de/unterricht/faecher/mathematik-naturwissenschaften/mint/i-mint-akademie/i-mint-akademie-grundschule/sachunterricht/calliocademy)[terricht/calliocademy](https://bildungsserver.berlin-brandenburg.de/unterricht/faecher/mathematik-naturwissenschaften/mint/i-mint-akademie/i-mint-akademie-grundschule/sachunterricht/calliocademy)

Der Rahmenlehrplan weist darauf hin, dass Kinder technische Geräte oft nur als "Blackboxes" nutzen und fordert, dass sie Technik nicht nur nutzen, sondern auch mit ihr experimentieren. Ziel ist es, technische Geräte nachzuempfinden und diese dann nachzukonstruieren.

Bei der Mediennutzung wird auch das Programmieren berücksichtigt (Teil C, Sachunterricht, S. 25 ff.). Ganz im Sinne des Rahmenlehrplans wurden dafür die verbindlichen Themenfelder im Sachunterricht durch ein eigenes Themenfeld "Drahtlose Nachrichtenübertragung" erweitert. Zu diesem Themenfeld gehören die Lernaufgaben ["Alarmanlage"](https://bildungsserver.berlin-brandenburg.de/fileadmin/bbb/unterricht/faecher/naturwissenschaften/mint/iMINT-Akademie/iMINT-Grundschule/Sachunterricht/Callio__cadmey/Calliocademy_Unterrichtsmaterialien/Alarmanlage/Lernaufgabe_Calliope_Alarmanlage.pdf) und ["Schatzsuche"](https://bildungsserver.berlin-brandenburg.de/fileadmin/bbb/unterricht/faecher/naturwissenschaften/mint/iMINT-Akademie/iMINT-Grundschule/Sachunterricht/Callio__cadmey/Calliocademy_Unterrichtsmaterialien/Schatzsuche/iMINT_Informatik_Lernaufgabe_Schatzsuche.pdf).

Link: [https://bildungsserver.berlin-brandenburg.de/unterricht/faecher/mathematik-naturwissen](https://bildungsserver.berlin-brandenburg.de/unterricht/faecher/mathematik-naturwissenschaften/mint/i-mint-akademie/i-mint-akademie-grundschule/sachunterricht/calliocademy)[schaften/mint/i-mint-akademie/i-mint-akademie-grundschule/sachunterricht/calliocademy](https://bildungsserver.berlin-brandenburg.de/unterricht/faecher/mathematik-naturwissenschaften/mint/i-mint-akademie/i-mint-akademie-grundschule/sachunterricht/calliocademy)

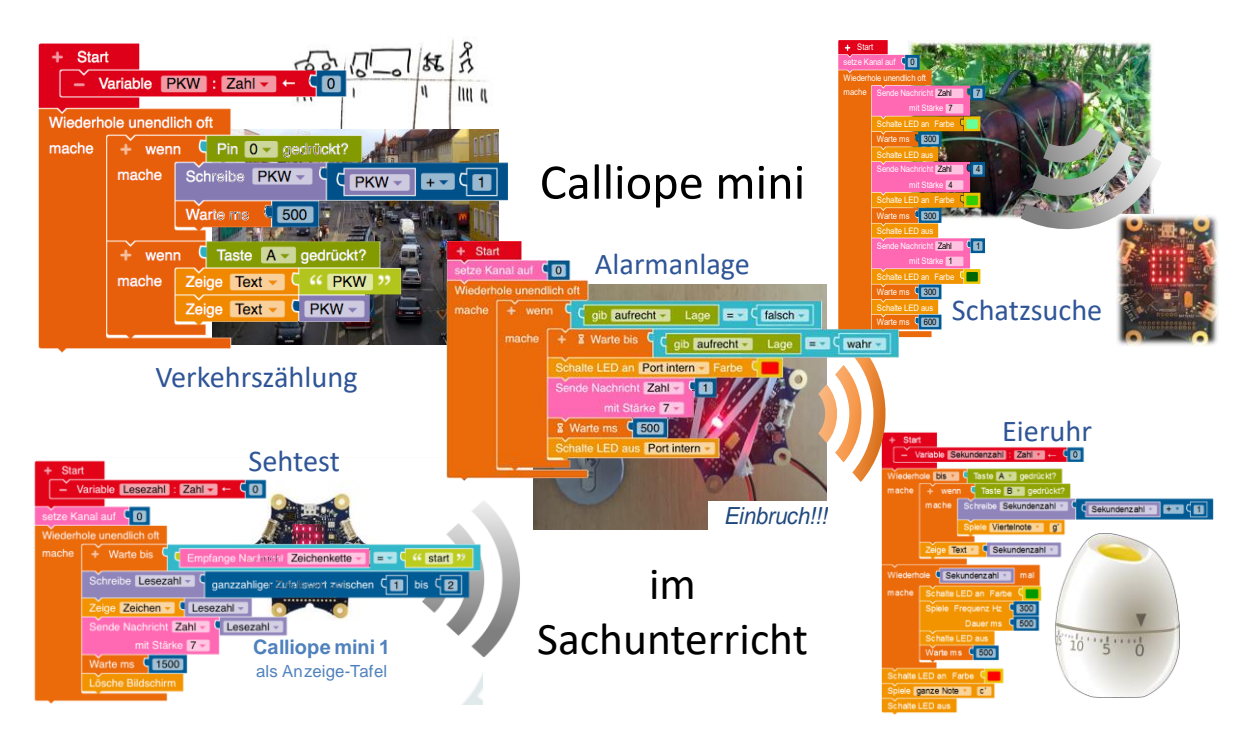

bb. 19 Calliope mini im Sachunterricht – Lernaufgaben im Überblick, A. Bobrik, Lizenz [CC BY-SA 4.0,](https://creativecommons.org/licenses/by-sa/4.0/deed.de) Fachbrief Nr. 3: Grundschule Sachunterricht/Naturwissenschaften 5/6

#### **Medienbildung im Fachunterricht (Jahrgangsstufe 5/6) - Callio`cademy:**

Auch für die Jahrgangsstufen 5 und 6 bietet die iMINT-Akademie verschiedene Lernmaterialien an. Hier liegt der Fokus vor allem auf den Bezügen zum naturwissenschaftlichen Unterricht. Aber auch Inhalte aus den Fächern Kunst und Musik können beispielsweise am Projekttag Calliope mini Umsetzung finden.

#### **1. Lernaufgabe "Ein Herz für Tiere! Wovon hängt der Herzschlag bei Tieren ab?"**

Ziel der vorliegenden Lernaufgabe ist es, das Thema "Herzschlag bei Tieren" mit Hilfe des Calliope minis zu veranschaulichen. Die Lernenden führen eine vorstrukturierte Internetrecherche zu unterschiedlichen Säugetieren durch. Dabei berücksichtigen sie die Körpermaße sowie die Herzfrequenzen bei Tag, Nacht und im Winter (bei tiefen Temperaturen bzw. bei Winterruhe/Winterschlaf). Die ermittelten Frequenzen sind Grundlage für die Programmierung eines Calliope mini, der diese Herzfrequenzen durch das Blinken einer LED visualisieren kann. Diese Visualisierung des Herzschlages wird anschließend genutzt, um die von den Lernenden zur erstellen den Tierplakate (siehe Abb. 21) interaktiv zu gestalten. Der Vergleich der blinkenden LEDs verschiedener Tiere auf den Plakaten erleichtert Einsichten u.a. in den Zusammenhang zwischen Körpergröße und Gewicht.Durch unterschiedliche Zugänge und Darstellungsformen (individuelle Steckbriefe, Anwendung des Gelernten in einem Quiz) erfolgt begleitend zu den eigentlichen Aufgaben die weitere Entwicklung der Sprach- und Medienkompetenz. Diese kann zum Abschluss der Lernaufgaben gemeinsam reflektiert werden.

#### **Phase 1: Themeneinstieg**

Das Rebus<sup>4</sup> zu Beginn der Lernaufgabe soll die Lerngruppe motivierend auf das Thema einstimmen.

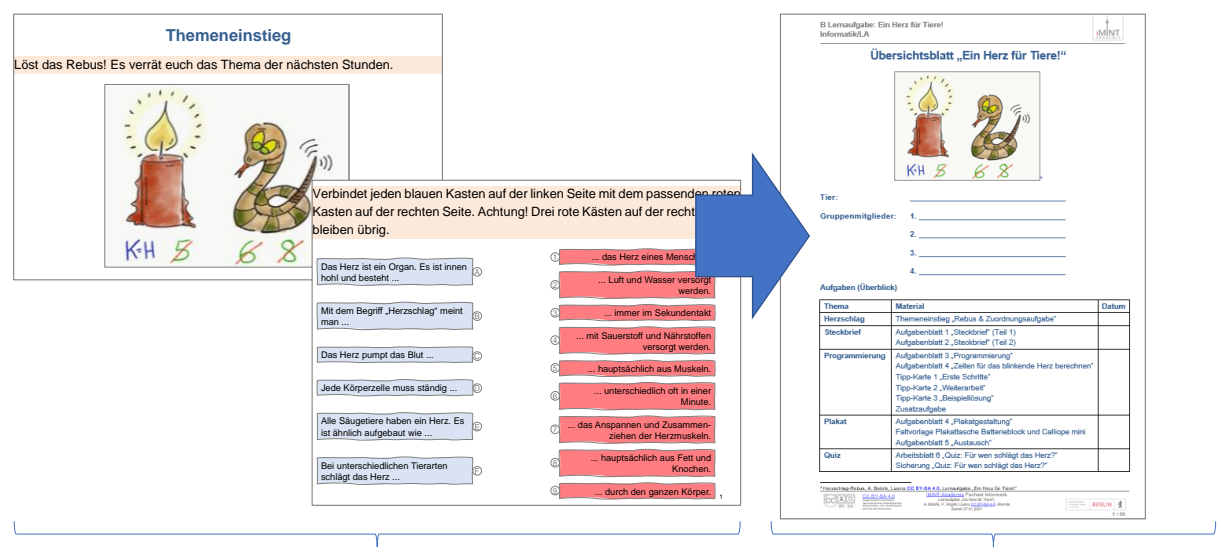

Aktivierung von Vorwissen and Das Arbeitsmaterial im Überblick

Abb. 20 Lernaufgabe "Ein Herz für Tiere!" im Überblick – Themeneinstieg, A. Bobrik, Lizen[z CC BY-SA](https://creativecommons.org/licenses/by-sa/4.0/deed.de) [4.0,](https://creativecommons.org/licenses/by-sa/4.0/deed.de) Fachbrief Nr. 3: Grundschule Sachunterricht/Naturwissenschaften 5/6

Die nachfolgende Zuordnungsaufgabe, bei der Satzanfänge und Satzenden zu wahren Aussagen zum Thema Herzschlag als Körperfunktion zusammengefügt werden, berücksichtigt den unterschiedlichen Kenntnisstand der Schülerinnen und Schüler zum Thema. Die Zuordnung lässt sich inhaltlich herleiten und kann im Unterrichtsgespräch durch weitere Kenntnisse von den Schülerinnen und Schülern ergänzt werden.

#### **Phase 2: Steckbriefe**

Um vergleichbare Ergebnisse zu gewährleisten sowie die Recherche inhaltlich anzuleiten und zeitlich zu begrenzen sind für diese Lernaufgabe 12 Steckbriefe zu ausgewählten Säugetieren für die Recherche vorbereitet. Alle in den Steckbriefen gefragten Informationen sind in den genannten Quellen enthalten.

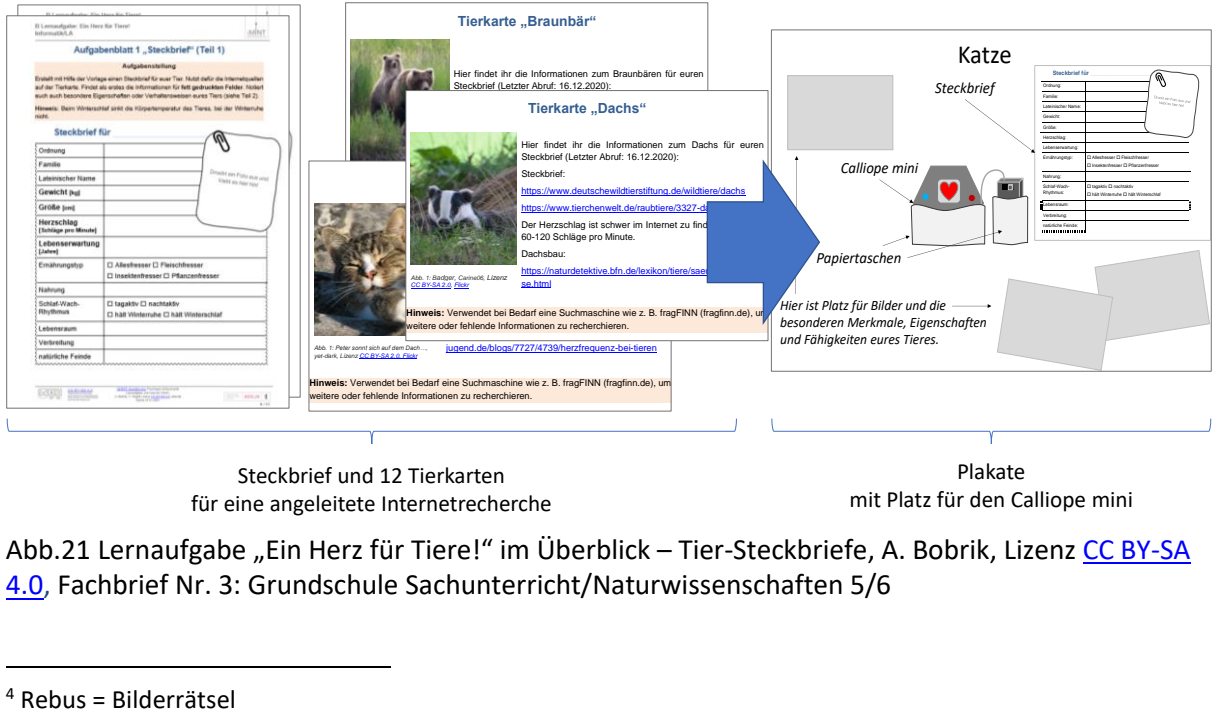

Abb.21 Lernaufgabe "Ein Herz für Tiere!" im Überblick – Tier-Steckbriefe, A. Bobrik, Lizenz CC BY-SA [4.0,](https://creativecommons.org/licenses/by-sa/4.0/deed.de) Fachbrief Nr. 3: Grundschule Sachunterricht/Naturwissenschaften 5/6

<u>.</u>

Anhand der Steckbriefe gestalten die Schülerinnen und Schüler in ihrer Gruppe ein Plakat zum jeweiligen Tier. Hierfür kann der allgemeine Teil des Steckbriefs wie auf dem Musterplakat gezeigt, direkt auf dem Plakat integriert werden, um dann vor allem die Besonderheiten und Eigenarten des jeweiligen Tieres in den Vordergrund zu stellen.

#### **Phase 3: Programmierung**

Mit Hilfe der Calliope minis können die Schülerinnen und Schüler die Herzfrequenzen "ihrer" Tiere als blinkendes Herzsymbol darstellen. So können sie die abstrakten Frequenzangaben zu unterschiedlichen Tages- und Jahreszeiten als optischen Puls wahrnehmen. Zudem werden beim Vergleich der fertigen (blinkenden) Plakate die Unterschiede der Herzfrequenzen besonders sichtbar (z.B. beim Vergleich von Pferd und Spitzmaus).

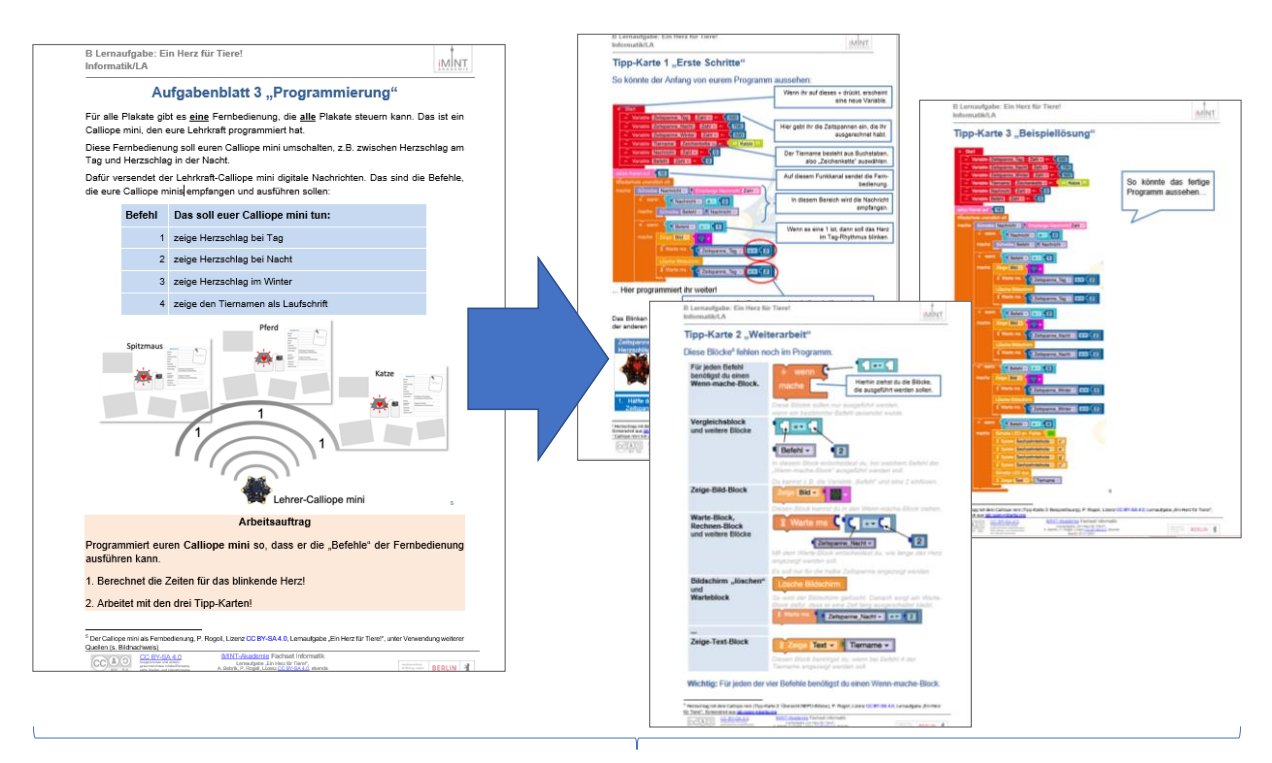

Programmieraufgabe mit gestuften Hilfen

Abb.22 Lernaufgabe "Ein Herz für Tiere!" im Überblick – Programmieraufgabe, A. Bobrik, Lizenz CC [BY-SA 4.0,](https://creativecommons.org/licenses/by-sa/4.0/deed.de) Fachbrief Nr. 2: Grundschule Sachunterricht/Naturwissenschaften 5/6

Die Schülerinnen und Schüler programmieren die Calliope minis so, dass diese auf die Fernbedienung reagieren (Lehrkraft-Calliope mini).

#### **Phase 4: Austausch und Reflexion**

Die Phase des Austauschs hat zum Ziel, dass sich die Schülerinnen und Schüler mit den Inhalten der Plakate der anderen Gruppen auseinandersetzen. Der Fokus wurde vor allem auf Kommunikation und Interaktion mit dem Material gelegt, um statt der üblichen Plakatpräsentation die Lernenden zur Reflexion über das eigene Material und das der anderen anzuregen. Besonders in dieser Phase findet die Kompetenzförderung zur Sprachbildung sowie die Förderung der mediengestützten Kommunikationsund Präsentationskompetenz statt. Die Aufgaben können ggf. erweitert, ergänzt und an die jeweilige Lerngruppe angepasst werden.

### Fachbrief Grundschule Nr. 3 Fach Sachunterricht/Naturwissenschaften 5/6 August 2021

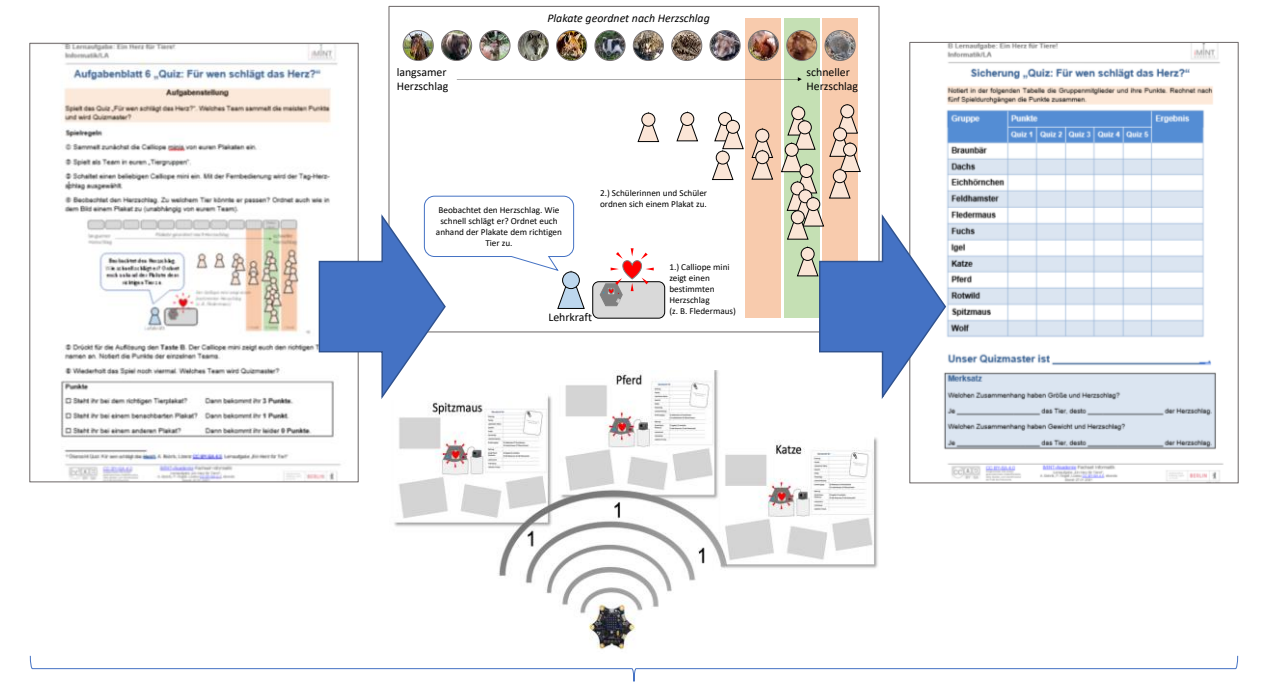

Quiz: Für wen schlägt das Herz? Gemeinsamkeiten und Unterschiede spielerisch erkunden

Abb.23 Lernaufgabe "Ein Herz für Tiere!" im Überblick - Austausch und Reflexion, A. Bobrik, Lizenz CC BY-SA [4.0,](https://creativecommons.org/licenses/by-sa/4.0/deed.de) Fachbrief Nr. 3: Grundschule Sachunterricht/Naturwissenschaften 5/6

Die in den Plakaten enthaltenen Informationen der Steckbriefe ermöglichen eine vielfältige Weiterarbeit. Im Rahmen dieser Lernaufgabe wird mit dem Quiz "Für wen schlägt das Herz?" ein eher spielerischer Zugang aufgezeigt. Hierfür werden alle Calliope minis von den Plakaten abgenommen. Der Fokus liegt allein auf den unterschiedlichen Herzfrequenzen, die sie darstellen können. Die Lernenden müssen selbstständig eine Zuordnung der blinkenden Geräte zu den entsprechenden Tieren vornehmen. Bei der sich anschließenden Auswertung sind die Lernenden gefordert, Begründungen für ihre Zuordnungen zu finden und einen allgemeinen Zusammenhang zwischen Körpergröße und Herzfrequenz sprachlich darzustellen.

Alle Materialien dieser Lernaufgabe sind zu finden unter: [https://bildungsserver.berlin-branden](https://bildungsserver.berlin-brandenburg.de/fileadmin/bbb/unterricht/faecher/naturwissenschaften/mint/iMINT-Akademie/iMINT-Grundschule/Naturwissenschaften_5_6/Minicmputer_Calliope/Herz_fuer_Tiere/iMINT_Lernaufgabe_Calliope_Herzschlag.pdf)[burg.de/fileadmin/bbb/unterricht/faecher/naturwissenschaften/mint/iMINT-Akademie/iMINT-](https://bildungsserver.berlin-brandenburg.de/fileadmin/bbb/unterricht/faecher/naturwissenschaften/mint/iMINT-Akademie/iMINT-Grundschule/Naturwissenschaften_5_6/Minicmputer_Calliope/Herz_fuer_Tiere/iMINT_Lernaufgabe_Calliope_Herzschlag.pdf)[Grundschule/Naturwissenschaften\\_5\\_6/Minicmputer\\_Calliope/Herz\\_fuer\\_Tiere/iMINT\\_Lernauf](https://bildungsserver.berlin-brandenburg.de/fileadmin/bbb/unterricht/faecher/naturwissenschaften/mint/iMINT-Akademie/iMINT-Grundschule/Naturwissenschaften_5_6/Minicmputer_Calliope/Herz_fuer_Tiere/iMINT_Lernaufgabe_Calliope_Herzschlag.pdf)[gabe\\_Calliope\\_Herzschlag.pdf](https://bildungsserver.berlin-brandenburg.de/fileadmin/bbb/unterricht/faecher/naturwissenschaften/mint/iMINT-Akademie/iMINT-Grundschule/Naturwissenschaften_5_6/Minicmputer_Calliope/Herz_fuer_Tiere/iMINT_Lernaufgabe_Calliope_Herzschlag.pdf)

#### **2. Projekttag mit dem Calliope mini**

Ursprünglich als Schülerwettbewerb im Schuljahr 2019/20 geplant, können die Schülerinnen und Schüler im Rahmen eines ganztägigen Projekttags spielerisch und kreativ fachliche Themen aus dem naturwissenschaftlichen Unterricht im Kontext der Medienbildung erleben. Die Schülerinnen und Schüler produzieren eigene mediale Produkte in Form von Programmcodes für den Calliope mini.

Die Entwicklung von Fachkompetenz wird verknüpft mit der Entwicklung medialer Kompetenzen Informieren, Kommunizieren und Präsentieren. Hierbei werden am Beispiel der Zeit- und Winkelmessung sowie des Sendens und Empfangens von Nachrichten fächerverbindende Bezüge zwischen Sachunterricht und naturwissenschaftlichem Unterricht hergestellt.

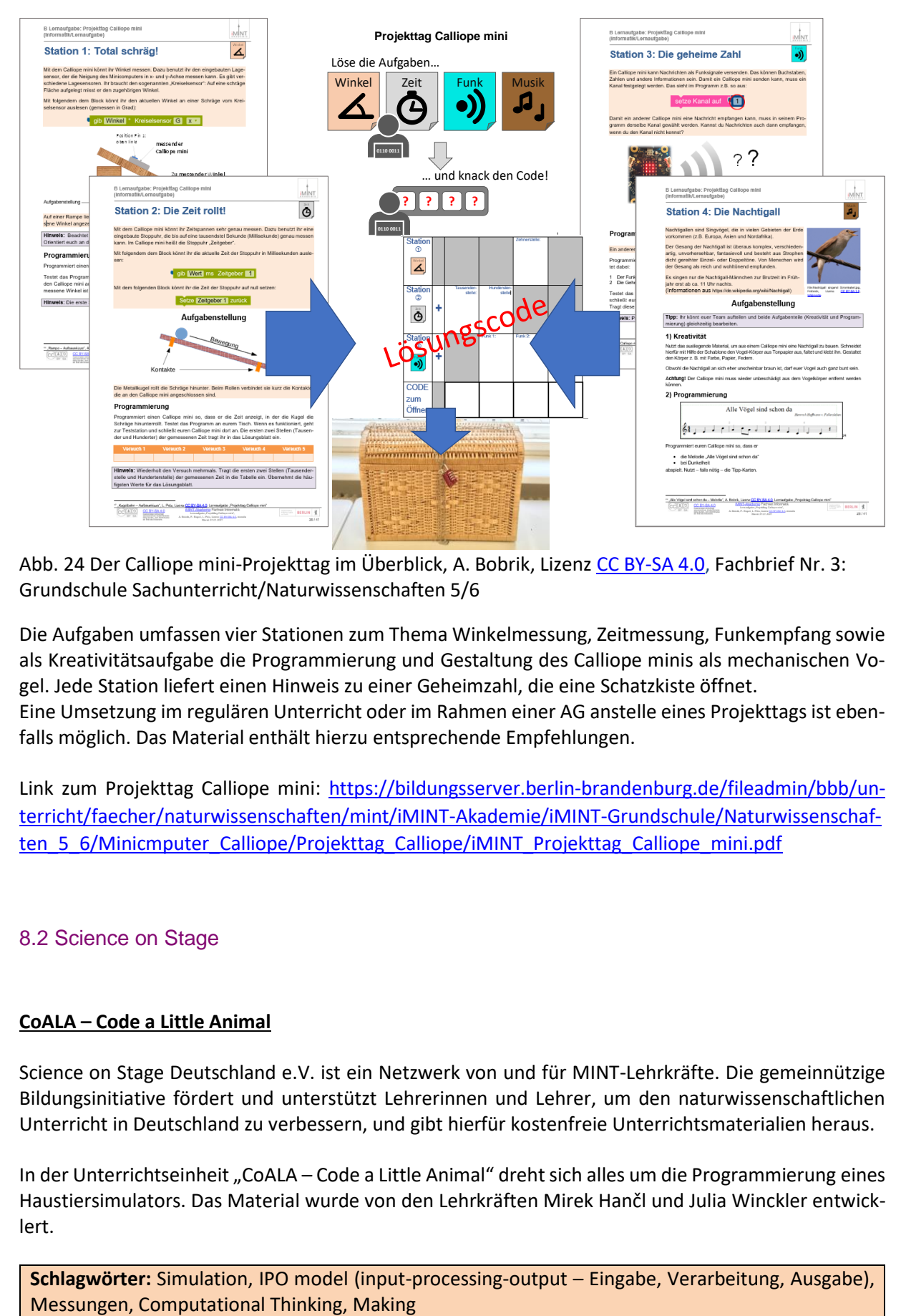

Abb. 24 Der Calliope mini-Projekttag im Überblick, A. Bobrik, Lizenz [CC BY-SA 4.0,](https://creativecommons.org/licenses/by-sa/4.0/deed.de) Fachbrief Nr. 3: Grundschule Sachunterricht/Naturwissenschaften 5/6

Die Aufgaben umfassen vier Stationen zum Thema Winkelmessung, Zeitmessung, Funkempfang sowie als Kreativitätsaufgabe die Programmierung und Gestaltung des Calliope minis als mechanischen Vogel. Jede Station liefert einen Hinweis zu einer Geheimzahl, die eine Schatzkiste öffnet. Eine Umsetzung im regulären Unterricht oder im Rahmen einer AG anstelle eines Projekttags ist ebenfalls möglich. Das Material enthält hierzu entsprechende Empfehlungen.

Link zum Projekttag Calliope mini: [https://bildungsserver.berlin-brandenburg.de/fileadmin/bbb/un](https://bildungsserver.berlin-brandenburg.de/fileadmin/bbb/unterricht/faecher/naturwissenschaften/mint/iMINT-Akademie/iMINT-Grundschule/Naturwissenschaften_5_6/Minicmputer_Calliope/Projekttag_Calliope/iMINT_Projekttag_Calliope_mini.pdf)[terricht/faecher/naturwissenschaften/mint/iMINT-Akademie/iMINT-Grundschule/Naturwissenschaf](https://bildungsserver.berlin-brandenburg.de/fileadmin/bbb/unterricht/faecher/naturwissenschaften/mint/iMINT-Akademie/iMINT-Grundschule/Naturwissenschaften_5_6/Minicmputer_Calliope/Projekttag_Calliope/iMINT_Projekttag_Calliope_mini.pdf)[ten\\_5\\_6/Minicmputer\\_Calliope/Projekttag\\_Calliope/iMINT\\_Projekttag\\_Calliope\\_mini.pdf](https://bildungsserver.berlin-brandenburg.de/fileadmin/bbb/unterricht/faecher/naturwissenschaften/mint/iMINT-Akademie/iMINT-Grundschule/Naturwissenschaften_5_6/Minicmputer_Calliope/Projekttag_Calliope/iMINT_Projekttag_Calliope_mini.pdf)

#### <span id="page-22-0"></span>8.2 Science on Stage

#### **CoALA – Code a Little Animal**

Science on Stage Deutschland e.V. ist ein Netzwerk von und für MINT-Lehrkräfte. Die gemeinnützige Bildungsinitiative fördert und unterstützt Lehrerinnen und Lehrer, um den naturwissenschaftlichen Unterricht in Deutschland zu verbessern, und gibt hierfür kostenfreie Unterrichtsmaterialien heraus.

In der Unterrichtseinheit "CoALA – Code a Little Animal" dreht sich alles um die Programmierung eines Haustiersimulators. Das Material wurde von den Lehrkräften Mirek Hančl und Julia Winckler entwicklert.

**Schlagwörter:** Simulation, IPO model (input-processing-output – Eingabe, Verarbeitung, Ausgabe),

#### **Unterrichtsfächer:** Sachunterricht, Naturwissenschaften, Biologie, Informatik

#### **Altersgruppe:** 9–13 Jahre

**Hardware:** Calliope mini[1] oder BBC micro:bit[2]

**Werkstatt A:** Krokodilklemmen, roter Bastelkunststoff, USB-Kabel und Batterie für den Calliope mini, selbstklebendes Kupferband (5 mm), Pappe, Klebstoff, Schere, kleines Wasserglas, Poster mit Tierbildern

**Werkstatt B:** Krokodilklemmen, USB-Kabel und Batterie für Calliope mini, Feuchtigkeitssensor (Grove Moisture Sensor), Touchsensor mit vier Fühlern (Grove I2C Touch Sensor), Grove NFC, Grove I2C hub[3], Pappe, roter Bastelkunststoff, kleines Wasserglas, Poster mit Tierbildern

**Programmiersprache:** MakeCode[4]

**Programmierniveau:** leicht

#### **Zusammenfassung**

Welches Kind wünscht sich kein Haustier? Um herauszufinden, welches das richtige ist, bauen Schülerinnen und Schüler einen Simulator, der mithilfe eines Einplatinencomputers und externer Sensoren die Bedürfnisse eines Haustiers nachahmt.

#### **Vorstellung des Konzepts**

Das Thema "Haustiere" steht nicht nur in der Grundschule auf dem Lehrplan – auch an weiterführenden Schulen wird im Biologieunterricht besprochen, wie der Wolf zum Hund wurde, welche Grundbedürfnisse ein Haustier hat und welche Anforderungen damit an die Besitzerin oder den Besitzer gestellt werden. Oft werden dafür Texte im Schulbuch oder Lehrfilme rezipiert, denn ein echtes Tier kann für den Unterricht nicht extra angeschafft werden. Daher ist ein elektronischer Simulator für die Grundbedürfnisse eines Haustiers – Essen, Trinken, Bewegung, Streicheleinheiten und richtige Körpertemperatur – anschaulich und lehrreich zugleich.

Für die Simulation wird im Projekt weder ein fertiges Gerät eines kommerziellen Lehrmittelproduzenten, das nur vorgegebene Programme erlaubt, verwendet, noch ein simples Spielzeug eingesetzt, wie das in den 90ern weltweit erfolgreiche Tamagotchi. Stattdessen konstruieren, bauen und programmieren die Schülerinnen und Schüler mithilfe eines Einplatinencomputers, hier Calliope mini [1] oder BBC micro:bit [2], und Bastelmaterial wie Pappe, Kupferklebeband sowie externen Sensoren ihren eigenen Simulator in Gestalt ihres Lieblingstiers, inklusive Bild! Dessen Grundbedürfnisse werden mit den Sensoren erfasst und durch einen selbstprogrammierten Algorithmus ausgewertet. Je nach Ablauf des Algorithmus zeigt der Tiersimulator mit entsprechenden Smileys an, wie er sich momentan fühlt, oder spielt selbstkomponierte Melodien ab.

Das Projekt ist als Werkstatt konzipiert. Die praxiserprobten OER-Unterrichtsmaterialien (Open Educational Resources) bestehen aus drei Teilen. Zuerst werden die Schülerinnen und Schüler in die Grundlagen der Algorithmik und die Handhabung des Calliope mini [1] eingeführt. Im zweiten Teil lernen sie explorativ die Grundbedürfnisse eines Haustiers kennen und einschätzen. Im dritten Teil bauen sie aus Pappe ihr Lieblingstier, statten es mit dem Einplatinencomputer und passenden Sensoren aus und erstellen in einer grafischen Programmiersprache geeignete Algorithmen.

Um den unterschiedlichen Anforderungen in Primar- und Sekundarstufe gerecht zu werden, gibt es zwei Versionen: Für die Grundschule (Werkstatt A) werden die Messwerterfassungen für Essen, Trinken und Streicheln mit leitfähigem Kupferklebeband realisiert, für die weiterführenden Schulen (Werkstatt B) werden externe Sensoren zur Feuchtigkeitsmessung (Trinken), für Multitouch (Streicheln) und zum drahtlosen Auslesen von NFC-Chips (Essen) verwendet. NFC steht für Near Field Communication. Die Messungen zur Bewegung und zur Temperatur erfolgen in beiden Versionen mit im Einplatinencomputer vorhandenen Sensoren. Sämtliche Werkstattmaterialien und Beispiele für die Programmierumgebung MakeCode [4] sind online frei verfügbar [5].

### Fachbrief Grundschule Nr. 3 Fach Sachunterricht/Naturwissenschaften 5/6 August 2021

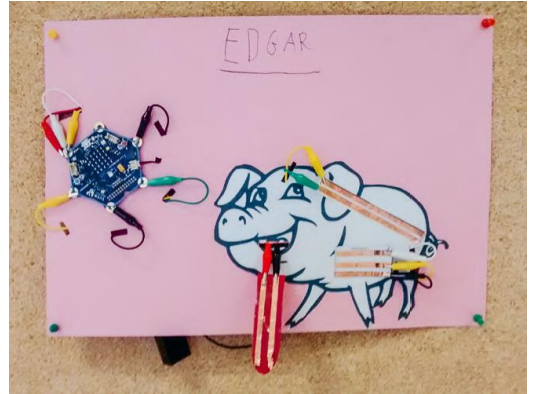

Abb. 25 Haustiersimulator "Edgar" mit Calliope mini, aus "CoALA – Code a Little Animal", CC BY-SA 4.0.

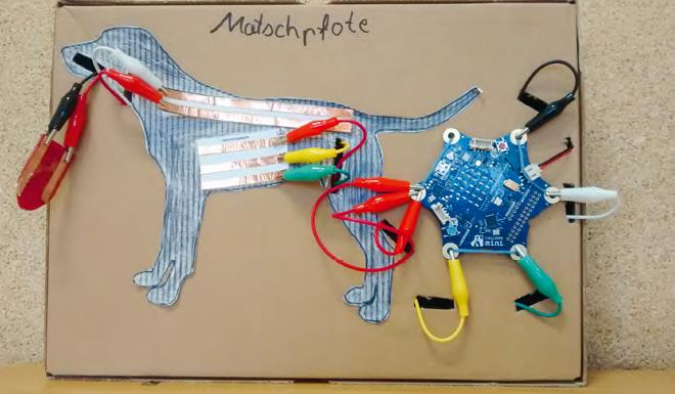

Abb. 26 Haustiersimulator "Matschpfote" mit Calliope mini, aus "CoALA – Code a Little Animal", CC BY-SA 4.0.

#### **Praktische Umsetzung**

Für den Haustiersimulator suchen sich die Schülerinnen und Schüler ein Bild ihres Lieblingstiers aus oder fotografieren es selbst. Das Bild wird auf Pappe geklebt und mit Kupferklebeband (Werkstatt A) oder externen Sensoren (Werkstatt B) versehen. Das Kupferklebeband bzw. die Sensoren werden mit Drähten an die Anschlüsse des Einplatinencomputers verkabelt und ein Programm auf den Computer geschrieben, um ihn "intelligent" zu machen. Im Folgenden wird am Beispiel "Essen" gezeigt, wie sich die beiden Versionen voneinander unterscheiden und wie die Programmierumgebung verwendet wird.

Wird ein Haustiersimulator in Mundnähe gefüttert, nutzt dieser keine Geschmackssensoren. Stattdessen "liest" ein passender Sensor die vorgehaltene Nahrung und der Algorithmus wird über bedingte Verzweigungen so gesteuert, dass die Ausgabe dem zu erwartenden Verhalten des Haustieres entspricht. So zeigt ein Katzensimulator ein lachendes Gesicht, wenn eine Maus gefüttert wird, und ein trauriges für einen Knochen. Diese Verzweigungen sind bei beiden Versionen gleich.

Grundlegend verschieden sind dagegen die verwendeten Essen-Sensoren: In Werkstatt A wird Kupferklebeband so auf mit passenden Bildern versehenen Futterkarten geklebt, dass ein an der Zunge angebrachtes Kupferklebeband eine binärcodierte Zahl liest, wenn die Futterkarte draufgehalten wird. Da die Anschlüsse des "Lesers" an einzelne Pins des Einplatinencomputers angeschlossen sind, kann im Algorithmus direkt abgefragt werden, ob die Pins jeweils kurzgeschlossen sind oder nicht: Die Futterkarten schließen also in unterschiedlichen Kombinationen an den Pins Stromkreise kurz.

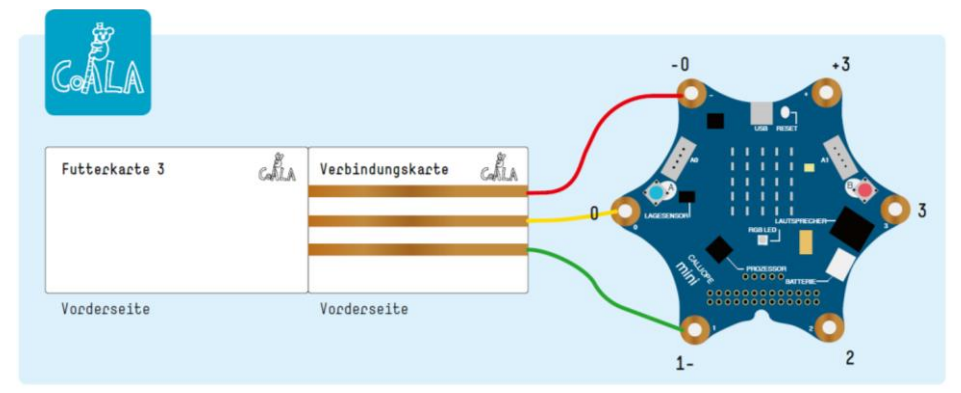

Abb. 27 Calliope mini mit Futterkarte, aus "CoALA – Code a Little Animal", CC BY-SA 4.0.

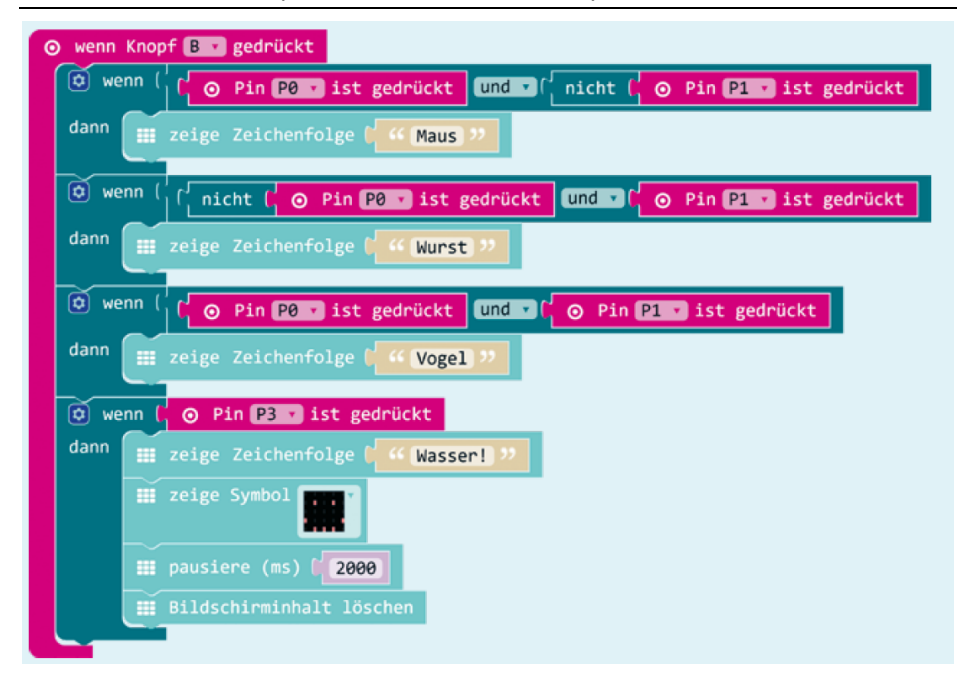

Abb. 28 Programmierung der Fütterung (Werkstatt A) in MakeCode, aus "CoALA – Code a Little Animal", CC BY-SA 4.0.

In Werkstatt B liest ein externer Sensor mit NFC-Chip und Funkantenne drahtlos Zeichenketten aus einem NFC-Tag aus. Dieser Tag kann in einem Klebeetikett oder in einer Chipkarte untergebracht sein. Im Unterschied zur Werkstatt A wird nun nicht eine (binärcodierte) Zahl ausgelesen, sondern der Name der Nahrung, z. B. "Fisch" oder "Knochen". Dadurch steigen die Umsetzungsmöglichkeiten, aber auch die Komplexität deutlich an. Im Algorithmus erfolgt nun die bedingte Verzweigung durch direkten Vergleich des ausgelesenen Werts mit einer vorgegebenen Zeichenkette. Das Beschreiben des NFC-Tags erfolgt mit einer App, das Auslesen wird didaktisch reduziert mit einem einzigen Block in MakeCode [4] realisiert, der als Erweiterung in der Programmierumgebung nachgeladen wird.

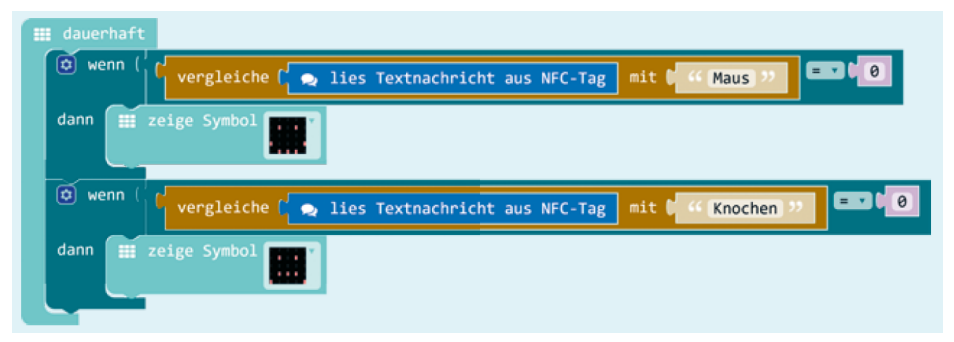

Abb. 29 Programmierung der Fütterung mit NFC-Chip (Werkstatt B) in MakeCode, aus "CoALA – Code a Little Animal", CC BY-SA 4.0.

#### **Algorithmen in anderen Programmiersprachen**

Die Beispiele [5] können im MakeCode Programmiereditor [4] hochgeladen und direkt verwendet werden. Durch Umschalten der Ansicht von block- auf textbasiert wird der Quelltext nach JavaScript konvertiert und kann so bequem in anderen Programmiersprachen für Calliope mini [1] oder BBC micro:bit [2] übernommen werden. Die Zusatzblöcke für MakeCode, um den Multitouch- und NFC-Sensor zu verwenden, funktionieren auch für MakeCode für den BBC micro:bit.

Schließlich werden die Beispielprogramme auch als Struktogramme auf der Webseite angeboten, sodass die Algorithmen leicht nachvollzogen und auf anderen Plattformen und Programmierumgebungen, z. B. Arduino, portiert werden können.

#### **Fazit**

Schülerinnen und Schüler machen sich im Projekt mit den fundamentalen Konzepten der Algorithmik bekannt: Anweisungen, Sequenzen, bedingte Verzweigungen, Schleifen, Variablen. Sie lernen diese nicht durch Auswendiglernen und Wiedergeben, sondern in einem spannenden Unterrichtsprojekt mit hohem Alltagsbezug. Dafür erstellen sie aus einfachen Materialien einen Tiersimulator, den sie nach eigenen Vorstellungen zum Leben erwecken. Die zur Verfügung gestellten Materialien vermitteln die informatischen Kompetenzen in didaktisch reduzierter Form und bieten zugleich unterschiedliche Anforderungsstufen für heterogene Lerngruppen oder höhere Jahrgänge. Beide Werkstattversionen können problemlos gemischt eingesetzt werden.

Das Material wurde neben dem Calliope mini [1] auch mit dem BBC micro:bit [2] erfolgreich getestet. Für die in Werkstatt B verwendeten externen Grove-Sensoren zur Messung von Feuchtigkeit, NFC oder Multitouch ist für den BBC micro:bit jedoch eine günstige Erweiterungsplatine notwendig [3].

#### **Kooperationsmöglichkeiten**

Die CoALA-Werkstatt kann in verschiedenen Kooperationsformen eingesetzt werden. Da das Material für Grund- und Sekundarschulen vorliegt, kann hier ein Austausch stattfinden. Dieser ist nicht nur für die Schülerinnen und Schüler, sondern auch für die Lehrkräfte beider Schulformen bereichernd! Werkstatt A zielt auf einfache, logische Ja/Nein-Unterscheidungen ab, Werkstatt B auf kombinierte, komplexere Bedingungen, Variablen und Zeichenkettenoperationen.

Das Werkstattmaterial kann auch gemischt werden, um die Zusammenarbeit in einer heterogenen Lerngruppe zu fördern. Die leichter nachvollziehbaren Sensoren der Werkstatt A können dann in einer weniger leistungsstarken Lerngruppe eingesetzt werden, oder Leistungsstärkere erklären die Sensoren aus Werkstatt B (Kommunikationstraining).

#### Quellen und Hinweise

[1[\] https://calliope.cc](https://calliope.cc/)

- [2[\] www.microbit.co.uk/home](http://www.microbit.co.uk/home)
- [3] Beim BBC micro:bit benötigt man zusätzlich das Grove Shield für den micro:bit.
- [4[\] https://makecode.calliope.cc](https://makecode.calliope.cc/) oder [https://makecode.microbit.org](https://makecode.microbit.org/)
- [5] Sämtliches Zusatzmaterial ist erhältlich auf [www.science-on-stage.de/coding-materialien.](http://www.science-on-stage.de/coding-materialien)

#### **Weitere Informationen**

Science on Stage Deutschland e.V. [www.science-on-stage.de](http://www.science-on-stage.de/)

Kapitel "CoALA – Code a Little Animal" [www.science-on-stage.de/coala](http://www.science-on-stage.de/coala)

Die ganze Unterrichtsbroschüre "Coding im MINT-Unterricht" [www.science-on-stage.de/coding-im](http://www.science-on-stage.de/coding-im-mint-unterricht)[mint-unterricht](http://www.science-on-stage.de/coding-im-mint-unterricht)

#### <span id="page-27-0"></span>8.3 Junge Tüftler

[Junge Tüftler](https://junge-tueftler.de/)<sup>5</sup> wurde 2016 als gemeinnütziges Unternehmen gegründet, um allen Menschen einen kreativen und leicht verständlichen Zugang zur digitalen Welt zu eröffnen. Dabei werden Fortbildungen für Lehrkräfte sowie Workshops für Schülerinnen und Schüler angeboten, die einen zielgruppengerechtem Zugang zum Thema Digitale Bildung ermöglichen.

Junge Tüftler entwickelt Unterrichtsmaterialien, die Lehrende bei einer zeitgemäßen Unterrichtsgestaltung unterstützen. Basierend auf einem lernerzentrierten, projektbasierten Ansatz, verbunden mit dem erfahrungsbasierten Lernkonzept "Lernen durch Begreifen" können an konkreten Beispielen fachübergreifende Inhalte mithilfe von digitalen Werkzeugen erschlossen und in individuellem Arbeitstempo bearbeitet werden.

#### **Lernansatz**

Neben der Funktion und den Mechanismen von Technologien vermittelt Junge Tüftler gleichzeitig wichtige Kompetenzen des 21. Jahrhunderts, wie z. B. kritisches Denken, Teamwork und aus Fehlern zu lernen. Inhaltlich werden dabei Themen wie Bildung für nachhaltige Entwicklung mit Bildung in der digitalen Welt verknüpft (Stichwort: Demokratiebildung, KI, Citizen Science, Cybersicherheit, Algorithmisches Denken) und spielen somit eine wesentliche Rolle. Die Projekte fördern das Erleben von Selbstwirksamkeit und Eigenständigkeit.

Auf der Online-Lernplattform *TüftelAkademie* <sup>6</sup> können Fortbildungen (Präsenz und Blended Learning-Ansatz) für Lehrkräfte und Multiplikatorinnen und Multiplikatoren gebucht und Video-Tutorials, Arbeitsblätter und Unterrichtsabläufe genutzt werden – die Materialien stehen unter OER-Lizenz kostenlos zum direkten Download zur Verfügung. Außerdem finden sich dort auch vielfältige Online-Lernangebote für zu Hause, zum Beispiel zu Themen wie Nachhaltigkeit und Klima.

Die folgenden Unterrichtsprojekte lassen sich beispielsweise im Rahmen des Sachunterrichts in der Jahrgangsstufe 4 oder des NAWI-Unterrichts in der Jahrgangsstufe 5/6 realisieren, insbesondere im Rahmen der Themenfelder "Technik: Geräte und Maschinen im Alltag" oder "Von den Sinnen zum Messen: Sensoren, Farben, Schall und Licht". Eine Anbindung an fachübergreifende Kompetenzentwicklung wie beispielweise "Nachhaltige Entwicklung/Lernen in globalen Zusammenhängen" oder "Verbraucherbildung" im Rahmen des Beispiels 3 (s.u.) ist vorstellbar.

#### **Beispiel 1: Sachunterricht und NAWI Grundschule (4. - 6. Jahrgangsstufe)**

Bei der Lehreinheit "[Baue und program](https://tueftelakademie.de/calliope-roboter/?preview=true&_thumbnail_id=9163)[miere einen eigenen Roboter mit Calliope](https://tueftelakademie.de/calliope-roboter/?preview=true&_thumbnail_id=9163)  [mini](https://tueftelakademie.de/calliope-roboter/?preview=true&_thumbnail_id=9163)" können Schülerinnen und Schüler in einer 90-minütigen Einheit einen selbstgebauten Roboter mit dem Mikrocontroller Calliope mini zum Leben erwecken. Der Calliope mini verfügt sowohl über verschiedene Sensoren als auch über eine LED-Anzeige und wird in den Roboter bzw. in eine gestaltete Papierhülle verbaut. So

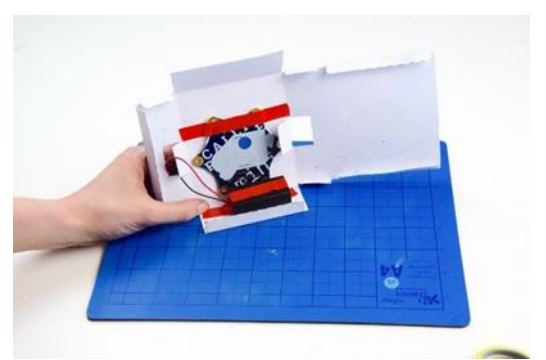

Abb. 30 Innenansicht des Calliope mini Roboters, TüftelAkademie, Lizenz CC BY-SA 4.0

1

<sup>5</sup> <https://junge-tueftler.de/>

<sup>6</sup> <https://tueftelakademie.de/fuer-lehrende/>

kann der Roboter dann per Knopfdruck piepen, reagiert auf Bewegung und kann über sein Display mit den Schülerinnen und Schülern kommunizieren.

Es werden der erste eigene Code mi[t Open](https://lab.open-roberta.org/)  [Roberta](https://lab.open-roberta.org/)<sup>7</sup> geschrieben, der Lagesensor des Calliope mini angesteuert und Töne erzeugt. Die Schülerinnen und Schüler erlernen grundlegende Kenntnisse zu Sensorik, Robotik, algorithmischem Denken und der Interaktion zwischen Computer und Mikrocontroller.

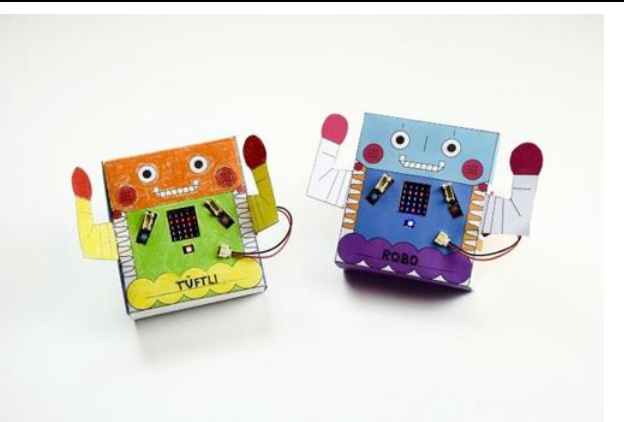

Abb. 31 Zwei fertige Roboter, TüftelAkademie, Lizenz CC BY-SA 4.0

Die Einbindung eines künstlerischen Zugangs zu Technologien ist in Programmier-Projekten ein wichtiger Aspekt, der die Motivation der Kinder steigern kann. Deshalb sollten die Roboter auch individuell gestaltet werden.

Einführende Videos zu Calliope mini, eine Schritt-für-Schritt-Anleitung zum Projekt und Materiallisten inklusive einer Druckvorlage für das Schnittmuster des Roboters befinden sich auf der entsprechenden [Projektseite](https://tueftelakademie.de/calliope-roboter/?preview=true&_thumbnail_id=9163)<sup>8</sup>.

#### **Beispiel 2: Naturwissenschaften 5-6**

Bei der Lehreinheit "[Der heiße Draht Kaktus Edition](https://tueftelakademie.de/calliope-mini-heisser-draht/)"<sup>9</sup> bauen Schülerinnen und Schüler binnen 90-120 Minuten das Spiel *Der heiße Draht*. Ziel ist es, einen leitenden Spielstab entlang einer kaktusförmigen Bahn aus Draht zu führen, ohne diese zu berühren. Falls der Draht doch berührt wird, spielt der ebenfalls verbaute Calliope mini ein Lichtund Tonsignal ab. Der Draht kann natürlich frei gestaltet werden – auch komplizierte "Spielfelder" sind ganz nach den kreativen Impulsen der Lernenden möglich.

Zunächst werden das Drahtgestell und der Spielstab gebastelt, anschließend der Calliope mini programmiert und durch kleine Klemmen mit dem Gestell verbunden. Danach gibt es Freiraum zum Spielen, gefolgt von Zeit für Reflexion.

#### **Lehrmittel**:

- Calliope mini
- Open Roberta Lab

#### **Fertigkeiten und Inhalte**:

- Formen gestalten
- Leitfähigkeit
- Programmierung von Sounds
- Funktion eines Stromkreises
- Umgang mit Mikrocontrollern

1

<sup>7</sup> <https://lab.open-roberta.org/>

<sup>8</sup> [https://tueftelakademie.de/calliope-roboter/?preview=true&\\_thumbnail\\_id=9163](https://tueftelakademie.de/calliope-roboter/?preview=true&_thumbnail_id=9163)

<sup>9</sup> <https://tueftelakademie.de/calliope-mini-heisser-draht/>

#### Fachbrief Grundschule Nr. 3 Fach Sachunterricht/Naturwissenschaften 5/6 August 2021

Diese Lerneinheit vermittelt gleich eine ganze Vielzahl an Kompetenzen, wie z. B. die grundlegende Funktion von Stromkreisen und elektrischer Leitfähigkeit sowie die einfache Programmierung von Mikrocontrollern mit dem Open Roberta Lab. Eine Schritt-für-Schritt-Anleitung zum Projekt und Materiallisten befinden sich auf der entsprechende[n Projektseite](https://tueftelakademie.de/calliope-mini-heisser-draht/) (siehe Fußnote 7).

Abb. 32 Der heiße Draht Kaktus Edition, TüftelAkademie, [Lizenz CC BY-SA 4.0](https://creativecommons.org/licenses/by-sa/4.0/deed.de)

#### **Beispiel 3: Naturwissenschaften 5-6**

Die Lehreinheit "[Klimafresser](https://tueftelakademie.de/fuer-lehrende/unterrichtsmaterialien/digital-literacy-lab/klimafresser-ernaehrung-klimawandel-lernreise/)"<sup>10</sup> ist ein 2x90-minütiges Projekt, das die Klimabilanz von Nahrungsmitteln mit der Programmiersprache Scratch kombiniert – es werden also keine Bots oder Controller für die Durchführung benötigt. Für diesen Vorschlag gibt es auch eine Variante speziell für das angeleitete Lernen zu Hause.

Bei allen Projekten von Junge Tüftler geht es um die Befähigung zu gesellschaftlicher Teilhabe. Deshalb schließt die Vermittlung der Funktion von Technologie und die Förderung von Kernkompetenzen des 21. Jahrhunderts inhaltlich an wichtige Themen unserer Zeit an. In dieser **Die Schülerinnen und Schüler…** …nutzen Informationen über die Klimabilanz der Herstellung verschiedener Lebensmittel,

- …lernen die Programmierumgebung Scratch kennen,
- … erstellen ein digitales Quiz mit Fragen zu Ernährung und Klimabilanz, um mehr Bewusstsein für das Thema zu schaffen.

Lerneinheit erkunden die Schülerinnen und Schüler das Thema Ernährung und recherchieren zur Klimabilanz der Herstellung verschiedener Lebensmittel. So werden [Ziel 12: Nachhaltige Konsum-](https://17ziele.de/ziele/12.html) und [Produktionsmuster](https://17ziele.de/ziele/12.html) und [Ziel 13: Maßnahmen zur Bekämpfung des Klimawandels](https://17ziele.de/ziele/13.html) <sup>11</sup> der globalen Nachhaltigkeitsziele in den Unterricht integriert. Mithilfe der recherchierten Informationen programmieren die Lernenden anschließend ein Quiz mi[t Scratch](http://www.scratch.mit.edu/)<sup>12</sup> für ihre Mitschülerinnen und Mitschüler.

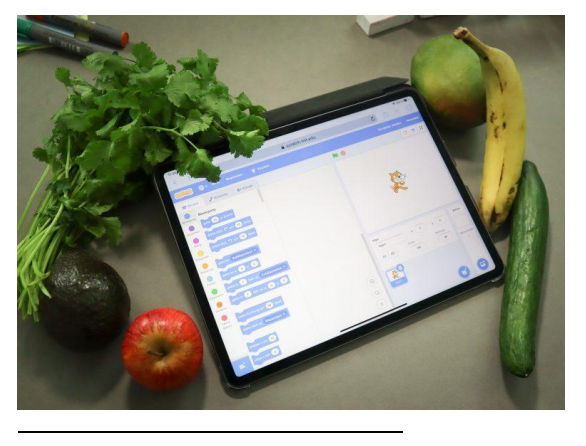

Eine Schritt-für-Schritt-Anleitung zum Projekt, ein beispielhafter Unterrichtsablauf, Arbeitsblätter, ein Handbuch, Info-Blätter, Programmieranleitung, Methodenanleitung und Lernkarten befinden sich auf der entsprechenden Projektseite (siehe Fußnote 8).

Abb. 33 Scratch auf einem Tablet, TüftelAkademie, [Lizenz CC BY-SA 4.0](https://creativecommons.org/licenses/by-sa/4.0/deed.de)

<sup>10</sup> [https://tueftelakademie.de/fuer-lehrende/unterrichtsmaterialien/digital-literacy-lab/klimafresser-ernaeh](https://tueftelakademie.de/fuer-lehrende/unterrichtsmaterialien/digital-literacy-lab/klimafresser-ernaehrung-klimawandel-lernreise/)[rung-klimawandel-lernreise/](https://tueftelakademie.de/fuer-lehrende/unterrichtsmaterialien/digital-literacy-lab/klimafresser-ernaehrung-klimawandel-lernreise/)

<sup>11</sup> <https://17ziele.de/ziele/12.html>

<sup>12</sup> <https://scratch.mit.edu/>

#### **Weitere Inspiration und Fortbildungsangebote**

Die [TüftelAkademie](https://tueftelakademie.de/fuer-lehrende/) – die Onlinelernplattform von Junge Tüftler – bietet ein facettenreiches Angebot für Lehrkräfte, die Interesse an digitaler Bildung haben. Hier finden sich weitere Tüftelprojekte mit einer Vielzahl an Technologien (z.B. für MaKey MaKey oder Ozobots), zugehörigen Lernkarten und Unterrichtsvorschlägen. Es gibt auch ein Angebot an <u>Fortbildungen 13</u> und Möglichkeiten zur <u>Beratung</u> 14.

[TüftelBoxen](https://tueftelakademie.de/tueftelboxen/) <sup>15</sup> sind Projektidee, Technologie und Material in einer Box. Die EDU-Sets sind umfangreichere Versionen der TüftelBoxen, die speziell für den Einsatz im schulischen Kontext entworfen sind.

[Coding for Tomorrow](https://coding-for-tomorrow.de/) <sup>16</sup> ist eine Initiative der Vodafone Stiftung Deutschland mit Unterstützung von Junge Tüftler. Neben weiteren Lerninhalten und Unterrichtsmaterialien bietet die Initiative auch teils [kostenfreie Lehrkräftefortbildungen rund um digitale Bildung](https://coding-for-tomorrow.de/lehrkraefte-schulungen/) <sup>17</sup> und Tools für den Unterricht an, z.B. für Makey Makey, Calliope mini, Scratch oder Ozobots.

Seit Januar 2021 ist die Senatsverwaltung für Bildung, Jugend und Familie Kooperationspartner von Coding for Tomorrow. Im Rahmen der Zusammenarbeit können sich interessierte Lehrkräfte aus der Region ab sofort über die Datenban[k www.fortbildung-regional.de](http://www.fortbildung-regional.de/) zu den aktuellen Online-Kursen anmelden. In den praxisorientierten Kennenlern- und Projektworkshops lernen Lehrkräfte aus Grundschulen und weiterführenden Schulen, wie digitale Werkzeuge zur Vermittlung von Lerninhalten im Unterricht eingesetzt werden können.

1

<sup>13</sup> <https://tueftelakademie.de/fuer-lehrende/fortbildungen/>

<sup>14</sup> <https://tueftelakademie.de/fuer-lehrende/beratung/>

<sup>15</sup> <https://tueftelakademie.de/tueftelboxen/>

<sup>16</sup> <https://coding-for-tomorrow.de/>

<sup>17</sup> <https://coding-for-tomorrow.de/lehrkraefte-schulungen/>

#### <span id="page-31-0"></span>8.4 Technologie Stiftung Berlin

#### **Mission**

Die **[Technologiestiftung Berlin](https://www.technologiestiftung-berlin.de/de/startseite/)** <sup>18</sup> stellt für Stadtgesellschaft, Verwaltung und Wirtschaft im Kontext der Digitalisierung offene Informationen, Software und Infrastruktur bereit und zeigt deren Anwendungsmöglichkeiten in Berlin praktisch auf. In diesem Kontext entstehen spannende Bildungsprojekte rund um die Themen Hacking und Coding für Alle, Open-Source-Software und -Hardware sowie freie Bildungsmaterialien. Auf der Webseite sind weitere Informationen zu Themen und Projekten zu finden.

#### **Anwendungsorientierter Einstieg**

Die nachfolgenden DIY-Projekte bieten einen anwendungsorientierten Einstieg in die Welt des "Physical Computing" und sind für Programmier- und Elektronikeinsteigerinnen und -einsteiger geeignet. Mit Hilfe der grafischen Programmieroberfläche ArduBlock lernen Schülerinnen und Schüler der 5./6. Jahrgangsstufe den Mikrocontroller Arduino und weitere Hardware kennen. Die Anleitungen bestehen jeweils aus einem Technik-, Programmier- und Bastelteil, deren Inhalte nach entsprechender Vorbereitung vermittelt werden können. Auch eine interdisziplinäre bzw. fachübergreifende Umsetzung ist möglich.

#### **Eigene Umgebung als Inspiration**

Im Projekt "Bettchen" kann etwa ein Lieblingsort der Schülerinnen und Schüler nachgebaut oder im Projekt "Pflanzengießanlage" der eigene Garten oder die Fensterbank als Testumgebung genutzt werden. Auf diese Weise kann die Lebenswelt der Schülerinnen und Schüler direkt mit einbezogen werden, was gerade in der aktuellen Zeit und bei der Umsetzung als Remote-Projekte eine tolle Inspirationsquelle sein kann.

#### **Umsetzung als Remote-Projekte**

Zusätzlich zu den bekannten Videokonferenztools wird für die Umsetzung als Remote-Projekte ein Kamerasetup auf dem Arbeitstisch der Lehrkraft empfohlen, wo das Zusammenstecken der Hardware vorgeführt wird. Per Videobild kann kontrolliert werden, ob alle Kabel richtig stecken. Außerdem sollte im Vorfeld des Workshops Zeit für die Installation der Software ArduBlock (s. Anleitungen) eingeplant werden. Bei einer Gruppenstärke von 15 Schülerinnen und Schülern empfiehlt es sich, insgesamt zwei Betreuungspersonen für den Workshop zu haben. Versand der Hardware erfolgt per Post.

#### **Hardware zum Testen ausleihen**

<u>.</u>

Ein Großteil der benötigten Hardware aus den Anleitungen wird auch im Rahmen des Projekts **[Hacking](https://www.technologiestiftung-berlin.de/de/hackingbox/)  [Box](https://www.technologiestiftung-berlin.de/de/hackingbox/)** <sup>19</sup> verliehen**.** Wenn eines der DIY-Projekte spannend erscheint und erst einmal ausprobiert werden soll, kann die Hardware auch für privates Lernen ausliehen werden. Gern unterstützt die Technologiestifung Berlin dann mit der Ausleihe der Box auch bei Projekten im Rahmen des Unterrichts. Allerdings dürfen die Teile während der Ausleihe nicht fest verbaut bzw. verlötet werden.

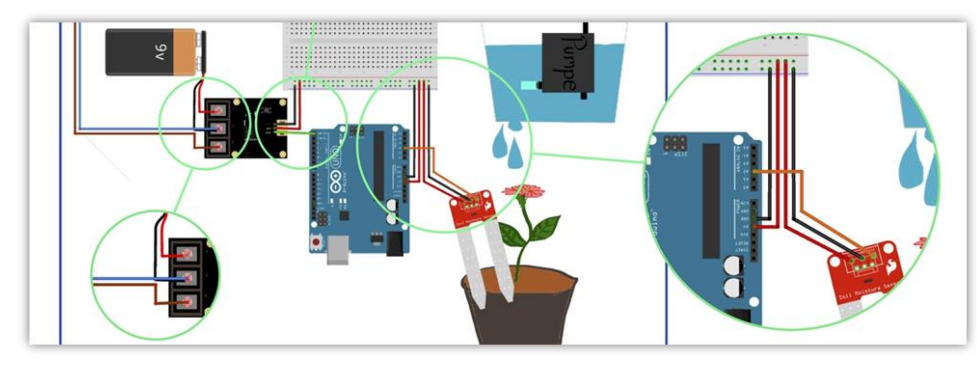

Abb. 34 Ausschnitt Schaltplan – Anleitung "Automatische Gießanlage", Technologiestiftung Berlin 2018[, Lizenz CC](https://creativecommons.org/licenses/by-sa/4.0/deed.de)  [BY-SA 4.0](https://creativecommons.org/licenses/by-sa/4.0/deed.de)

<sup>18</sup> <https://www.technologiestiftung-berlin.de/de/startseite/>

<sup>19</sup> <https://www.technologiestiftung-berlin.de/de/hackingbox/>

#### **Beispielprojekte**

#### 1. Projekt "Bettchen"

- 
- $\rightarrow$  Jahrgangsstufe: 6
- $\rightarrow$  Dauer: 4 Stunden
- $\rightarrow$  Programmerfahrung: keine notwendig
- $\rightarrow$  Bastelaufwand: niedrig
- $\rightarrow$  Besondere Teile: LED-Display, Ultraschallsensor, Servomotor<sup>20</sup>

Das Projekt "Bettchen" ist als niedrigschwelliger Einstieg in die Welt des "Physical Computing" gedacht und zeigt, wie kreativ mit Hardware gearbeitet werden kann. Ganz konkret geht es um den Nachbau von Lieblingsorten der Schülerinnen und Schüler, in diesem Beispiel ein kuscheliges Bettchen. Dabei erfährt man ganz nebenbei, wie ein Sensor wirkt, in diesem Fall ein Abstandssensor. Wenn man näher als 10 cm an den verbauten Ultraschallsensor herankommt, zeigt das Display "BESETZT" an und ein Kopf kommt unter der Bettdecke hervor. Beim Bau des Bettmodells kann man sich neben dem Erlernen von Programmieren/ Elektronikgrundlagen auch Gedanken darüber machen, wie Ultraschall sonst eingesetzt wird… von Fledermäusen zum Beispiel.

Ohne Vorkenntnisse hat eine 6. Klasse der Marienschule aus Fulda etwa 4 Stunden für den Aufbau gebraucht, soviel sollte man also auch einplanen.

Hier finden Sie die Anleitung:<http://codingklassenfahrt.de/perch/resources/oerbettchenfinal.pdf>

#### 2. Projekt "Automatische Gießanlage"

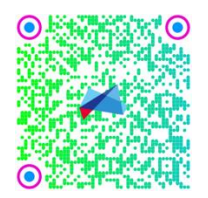

1

- $\rightarrow$  Jahrgangsstufe: 6
- $\rightarrow$  Dauer: 6 Stunden
- $\rightarrow$  Programmerfahrung: keine notwendig
- $\rightarrow$  Bastelaufwand: mittel
- $\rightarrow$  Besondere Teile: Feuchtigkeitssensor, MOSFET<sup>21</sup> als Verstärker

In diesem Projekt wird gezeigt, wie man aus Recyclingmaterialien und etwas Technik eine vollautomatische Bewässerungsanlage für die Fensterbank bauen kann. Von moorig bis staubtrocken, jede Pflanze bekommt genau so viel Wasser wie sie braucht… auch wenn man mal nicht zu Hause ist. Für den Bau benutzt man eine kleine Wasserpumpe, die über einen Arduino gesteuert wird, der Informationen über die Bodenfeuchte von einem Sensor erhält. Je nach zuvor eingestelltem Feuchtigkeitsrichtwert gelangt neues Wasser in den Blumentopf. Beim Bauen lernt man etwas über Programmieren und Elekronikgrundlagen, außerdem kann man darüber nachdenken, was die Anlage mit Wetter und dem Wasserkreislauf, mit elektrischer Leitfähigkeit oder der Nährstoffversorgung von Pflanzen zu tun hat.

Die Schülerinnen und Schüler der 6. Klasse der Ballhausschule Butzbach haben für den Aufbau 2 x 3 Stunden gebraucht, auch die, die noch gar keine Vorkenntnisse hatten.

Hier finden Sie die Anleitung: [http://codingklassenfahrt.de/perch/resources/oerpflanzengiessanlage](http://codingklassenfahrt.de/perch/resources/oerpflanzengiessanlagefinal.pdf)[final.pdf](http://codingklassenfahrt.de/perch/resources/oerpflanzengiessanlagefinal.pdf)

<sup>&</sup>lt;sup>20</sup> Ein Servomotor ist ein spezieller Elektromotor, bei dem sich die Drehgeschwindigkeit,-richtung und Winkelposition der Achse einstellen lassen.

<sup>&</sup>lt;sup>21</sup> Metal Oxide Solid State Field Effect Transistor; ein Transistor, der stärkere Ströme als gewöhnliche Transistoren schalten kann (hier für die Pumpe).

#### **3.** Projekt "Schaufelraddampfer"

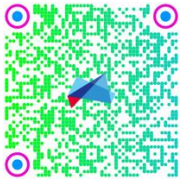

- $\rightarrow$  Jahrgangsstufe: 5
	- → Dauer: 6 Stunden
	- $\rightarrow$  Programmerfahrung: keine Vorkenntnisse erforderlich
	- $\rightarrow$  Bastelaufwand: hoch
	- → Besondere Teile: Soundsensor, Servomotoren

Bei diesem Projekt kann man ein Schaufelroboterschiff bauen, das Schallwellen fühlen kann und durch diese gesteuert werden kann. Beim Bau dieses fühlenden Roboters können die Schülerinnen und Schüler etwas über Programmieren und Elektronikgrundlagen lernen. Zusätzlich kann man sich folgende Fragen stellen: Was sind Sinne? Was sind Sensoren? Sind Sensoren in der Elektronik den menschlichen Sinnen ähnlich? Geräusche sind Umweltreize, die uns ständig umgeben. Wir hören, weil Schallwellen etwas in unseren Ohren auslösen. Der Sensor, der das Schiff steuert, reagiert auch auf Schallwellen und bestimmt dadurch das Verhalten des Roboterschiffs.

Die Bauanleitung basiert auf einer Idee von Schülerinnen und Schülern der 5. Jahrgangsstufe der WIR Grundschule Berlin. Für dieses Projekt haben sie etwa 3 Tage á 2 Stunden gebraucht. Zum Nachbau sind keine Vorkenntnisse nötig. Alle Schritte werden genau erklärt.

Hier finden Sie die Anleitung: [http://codingklassenfahrt.de/perch/resources/oerschaufelraddampfer](http://codingklassenfahrt.de/perch/resources/oerschaufelraddampferfinal.pdf)[final.pdf](http://codingklassenfahrt.de/perch/resources/oerschaufelraddampferfinal.pdf)

#### **4.** Projekt "Windkraftwerk"

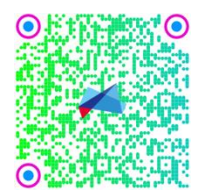

- $\rightarrow$  Jahrgangsstufe: 6
- → Dauer: 4 Stunden
- $\rightarrow$  Programmerfahrung: keine Vorkenntnisse erforderlich
- $\rightarrow$  Bastelaufwand: niedrig
- → Besondere Teile: LCD-Display, altes CD- oder DVD-Laufwerk

Bei diesem Projekt lernt man Schritt für Schritt, mit einfachen Mitteln einen kleinen Windradgenerator zu bauen. Generatoren sind nichts Anderes als mechanisch gedrehte Elektromotoren, die in vielen Geräten verbaut sind. Das Miniwindkraftwerk ist auch ein Messgerät für die Windstärke. Die erzeugte Spannung am Generator wird gemessen und an einem Display ausgegeben. Die umgewandelte Energie kann z.B. eine LED zum Leuchten bringen oder einen Taschenrechner antreiben. Alte Drucker und CD-Laufwerke eignen sich besonders als Quellen, in denen sich versteckte Elektromotoren finden lassen. Es wird gezeigt, wie Elektroschrott, der durch die Entsorgung von veralteten CD-Laufwerken entsteht, durch die Zweckentfremdung in diesem Projekt ein neues Einsatzgebiet bekommen kann.

Schülerinnen und Schüler der 6. Jahrgangsstufe haben etwa 4 Stunden zur Fertigstellung gebraucht, auch die, die noch gar keine Vorkenntnisse hatten.

Hier finden Sie die Anleitung: http://codingklassenfahrt.de/perch/resources/oerwindkraftradfinal.pdf

#### **5.** Projekt "Robi Roboter"

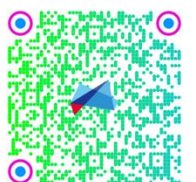

- $\rightarrow$  Jahrgangsstufe: 5
- → Dauer: 7,5 Stunden
- $\rightarrow$  Programmerfahrung: keine notwendig
- $\rightarrow$  Bastelaufwand: sehr hoch
	- → Besondere Teile: LED-Lichterkette, Servomotor, Soundsensor

Bei diesem Projekt baut die ganze Klasse einen steuerbaren "Robi Roboter" aus Kartons, der Musik machen und dazu "tanzen" kann. Beim Bauen werden viele Ideen entstehen, die noch integriert werden können: Wie wäre es mit einem Geheimversteck, einer Servierfunktion oder/und einem winkenden Roboterarm!? Der Fantasie sind (fast) keine Grenzen gesetzt. Neben dem Erlernen von Programmieren/ Elektronikgrundlagen kann man beim Bau auch darüber nachdenken, was Robi mit Recycling zu tun haben könnte oder sich an Bücher und Filme erinnern, in denen Roboter eine wichtige Rolle spielen. Das Projekt ist prima als Gruppenarbeit geeignet, da Kopf, Bauch und Beine getrennt gebaut und am Ende in einem großen Finale zusammengesetzt werden können. Wird der Roboter gleichzeitig fahren und die ihm aufgetragenen Dinge erledigen können? Die Spannung steigt!

Robi Roboter wurde von Schülerinnen und Schülern der 5. Jahrgangsstufe der Wedding Grundschule in Berlin entworfen und gebaut. Sie haben dafür 3 x 2,5 Stunden gebraucht, auch die, die vorher noch nie programmiert oder einen Elektromotor eingebaut haben.

Hier finden Sie die Anleitung:<http://codingklassenfahrt.de/perch/resources/oerrobiroboterfinal.pdf>

Diese Anleitungen sind im Rahmen des Projekts "Coding Klassenfahrt"<sup>22</sup> entstanden.

Kontakt: Dr. Dieter Müller, Carolin Clausnitzer bildung AT technologiestiftung-berlin PUNKT de [Technologiestiftung Berlin,](https://www.technologiestiftung-berlin.de/de/startseite/) [CC-BY-SA 4.0](https://creativecommons.org/licenses/by-sa/4.0/)

1

<sup>22</sup> <http://codingklassenfahrt.de/>

#### <span id="page-35-0"></span>8.5 dEIn Labor an der Technischen Universität Berlin

#### **Die Spur der Schildkröte: Kreative Bilder mit Python programmieren (Nawi, Jahrgangsstufe 5-6)**

"dEIn Labor" steht für "das Elektrotechnik- und Informatik-Labor" und gehört zur Technischen Universität (TU) Berlin – dort finden auch Workshops mit Schulklassen statt. Schülerinnen und Schüler ab 5. Jahrgangsstufe lernen löten, bauen Schaltungen, knacken Passwörter, programmieren Roboter oder entwickeln Apps. Sie erhalten auf diese Weise einen ersten Einblick in die Möglichkeiten technischer Studiengänge und bekommen Kontakt zu TU-Studierenden, die die Workshops betreuen.

Das Angebot "**Die Spur der Schildkröte**" richtet sich an Kinder ab 5. Jahrgangsstufe. Sie lernen spielerisch programmieren durch das Steuern einer Schildkröte, die beim Laufen über den Bildschirm wie ein Pinsel eine farbige Spur hinterlässt. Im Vordergrund steht hier das Ziel, schöne Bilder zu gestalten. Die Programmbefehle sind dabei Mittel zum Zweck. Je komplexer die Bilder werden, umso stärker wird die Motivation, den Programmieraufwand zu verringern und das Programm übersichtlicher zu machen. Als Programmiersprache wird Python verwendet, eine der meistverwendeten Programmiersprachen auf der Welt. Zu empfehlen ist die aktuelle Standard-Version von Python unter: [https://www.py](https://www.python.org/downloads/)[thon.org/downloads/,](https://www.python.org/downloads/) die es für alle gängigen Betriebssysteme gibt. Darin ist auch ein Editor (IDLE) enthalten, mit dem Kinder ab 10 Jahren gut zurechtkommen.

#### **Grundlagen zu Computern und Programmen**

Zunächst werden im Gespräch mit den Kindern ein paar grundlegende Begriffe geklärt:

- Aufbau eines Computerbildschirms als **Pixel**-Gitter
	- o Was bedeutet die Aussage "Die Bildschirmauflösung beträgt 1920 mal 1080"?
	- o Wie viele Pixel hat ein Bildschirm? Wie groß ist ein Pixel?
- Wie entsteht ein **Bild**, welche Informationen sind nötig?
	- o Was musst du deiner Freundin sagen, damit sie, ohne den Stift abzusetzen, ein Quadrat malt, wenn sie das Wort "Quadrat" nicht kennt?
	- o Linienstartpunkt, -richtung, -länge, -farbe, -dicke
	- o Drehwinkel, bevor die nächste gerade Linie gemalt wird
- **Programmierung**: Wie versteht der Computer meine Wünsche?
	- o Schritt-für-Schritt-Anweisungen
	- o Eingabe: Tastatur, Maus
	- o Ausgabe: Bildschirm, Drucker, Lautsprecher (und kein Geldfach…)

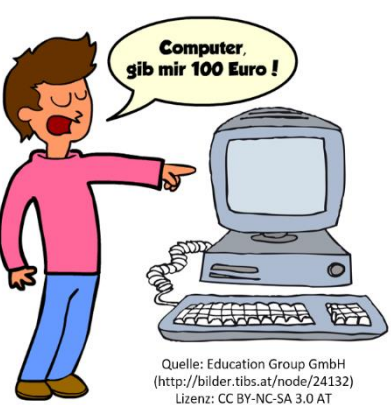

#### **Anweisungen erstellen und ausführen lassen**

Danach beginnen die Kinder mit Anweisungen für simple Formen wie Quadrate, Rechtecke und Dreiecke. Ein Quadrat lässt sich einfach mit Hilfe der Anweisungen "forward (100)" (gehe 100 Pixelschritte vorwärts) und "left (90)" (drehe dich um 90 Grad nach links) realisieren.

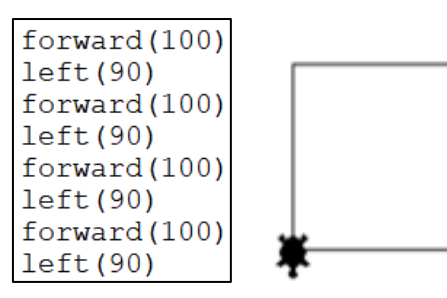

Die Schildkröte sitzt zu Beginn in der Bildschirmmitte und schaut nach rechts. Wird das Programm (links) gestartet, so führt sie die Anweisungen Schritt für Schritt aus und "malt" dabei das Quadrat (rechts).

Didaktisch sinnvoll ist es, nach jeder neuen Anweisungszeile das Programm neu zu starten, um zu sehen, wie im Bild mit jeder Anweisung eine Linie mehr entsteht (rechts dargestellt). So erhalten die Kinder unmittelbar Feedback über die Wirkung der von ihnen geschriebenen Anweisungen.

Diese Technik, Bilder durch schrittweise aneinanderhängende Linien zu malen, kann natürlich so weit ausgereizt werden, dass man gar keine anderen Anweisungen außer "forward" und "left" braucht. Theoretisch kann jedes nur denkbare Bild mit diesen beiden Befehlen (und Einstellungen zur Farbe und Strichdicke) programmiert werden. Praktisch ist es aber doch recht mühsam (auch, wenn die Kinder die *Copy&Paste*-Technik schnell begriffen haben und erstaunlich ausdauernd anwenden).

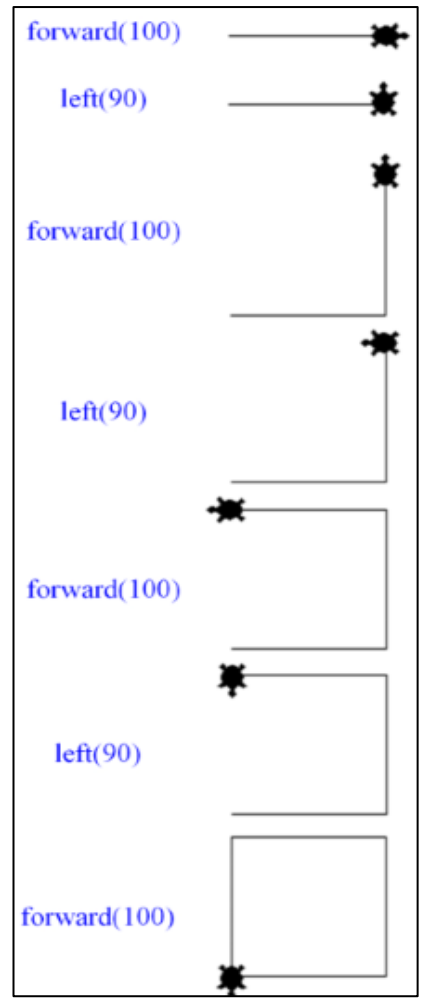

#### **Dinge mehrmals tun mit Schleifen**

Das Programmierkonzept **Schleife** (Wiederholung) kann an dieser Stelle sehr gut motiviert werden: Bei der Aufgabe, eine Rosette aus vielen versetzten Quadraten zu malen, sehen auch eifrige *Copy&Paste*-Fans ein, dass es praktisch wäre, der Schildkröte sagen zu können, sie solle bitte die Quadrat-Anweisungen 36-mal wiederholen und sich nach jedem Quadrat um 10 Grad nach links drehen.

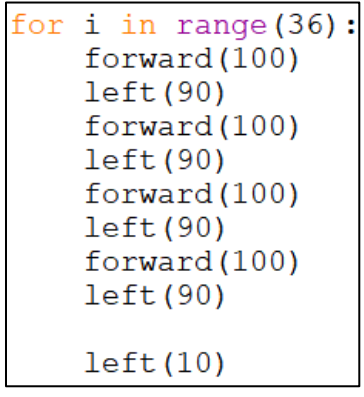

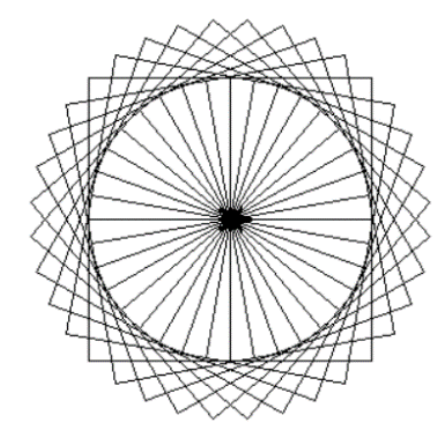

#### **Eigene Anweisungen erfinden mit Funktionen**

Noch angenehmer zu lesen wird das Programm, wenn man anstelle der acht Anweisungen (abwechselnd forward und left) nur eine einzige Anweisung "Quadrat" zur Verfügung hätte. Auch hinter diesem Wunsch steckt ein grundlegendes Programmierkonzept, die **Funktion**. Anweisungen, die es in der Programmiersprache Python noch nicht gibt, werden ganz einfach selbst erfunden ("definiert"). In der Definition steht dann Schritt für Schritt beschrieben, was bei Verwendung der neuen Anweisung passieren soll. Anschließend kann die neue Anweisung (die Funktion) im Programm so verwendet werden, als wäre sie eine Python-Anweisung. Man sagt dann, die Funktion wird *aufgerufen*.

#### **Funktionen mit variablen Parametern**

Es wäre praktisch, die neu erfundene "Quadrat"-Funktion auch dann benutzen zu können, wenn die Quadrate mal klein und mal groß sein sollen. Auch das ist ein grundlegendes Programmierkonzept: Man nutzt in der Definition der Funktion **Variablen** für Eigenschaften, die flexibel sein sollen (wie z.B. die Anzahl der Pixelschritte im forward-Befehl). Hier wird also keine konkrete Zahl mehr verwendet, sondern eine Variable, genannt "Schritte".

Erst beim Aufruf der Funktion im Programm steht fest, wie groß das Quadrat wirklich werden soll: erst hier wird die Variable durch eine konkrete Zahl ersetzt. Diese Zahl wird zwischen die Klammern hinter den Namen der Funktion geschrieben: Quadrat (100). Nun "weiß" die Funktion, dass die Variable Schritte diesmal mit der Zahl 100 ersetzt werden soll, und malt ein Quadrat mit der Seitenlänge von 100 Pixel. Die gleiche Funktion wird beim Aufruf mit Quadrat (50) verwendet, um ein kleineres Quadrat zu zeichnen. Eine Variable, die beim Aufruf einer Funktion durch einen Wert ersetzt wird, heißt **Parameter** der Funktion.

#### **Winkelgrößen**

Eine wichtige Kompetenz beim Entwurf von Schildkrötenbildern ist der Umgang mit Winkeln. Die Kinder merken schnell, dass die Drehwinkel einer Schildkröte für eine geschlossene Figur (Dreieck, Viereck, Fünfeck, …) in Summe immer 360 Grad ergeben. Daraufhin bekommen sie auch selbstständig heraus, dass für regelmäßige Vielecke mit x Ecken jeder Drehwinkel genau 360/x beträgt. Es ist dann möglich, mit ihnen eine Funktion Vieleck (Ecken) zu definieren, die jedes beliebige Vieleck zeichnen kann, wenn man sie mit der gewünschten Anzahl von Ecken aufruft.

#### **Challenges**

Weitere Aufgaben können in Bildform vorgegeben werden. Insbesondere Sterne bieten hier die Möglichkeit, sich vertieft mit Winkeln und Geometrie auseinanderzusetzen, um herauszubekommen, um welche Winkel sich die Schildkröte drehen muss.

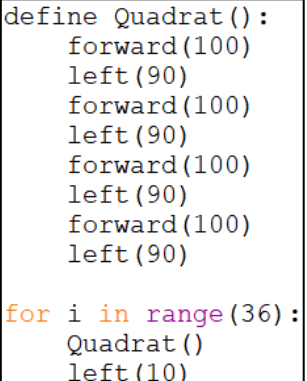

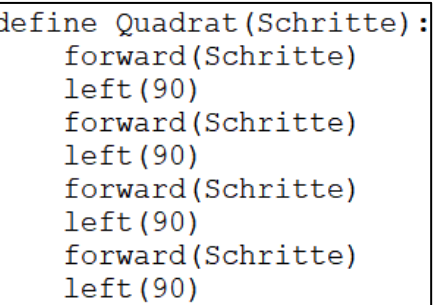

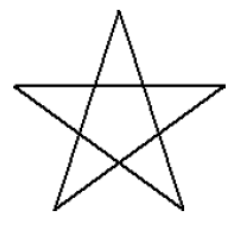

Reizvoll sind natürlich auch eigene Kreationen wie Mandalas (Ausmalbilder) und Rosetten, die durch versetzte, im Kreis angeordnete Vielecke oder Kreise entstehen. Für Grundschulkinder steht ein Katalog mit "Challenges" verschiedener Schwierigkeitsgrade als Anregungen zur Verfügung. Mit Befehlen zur Einstellung der Pinselfarbe und zum Ausmalen können die Bilder auch bunt gestaltet werden.

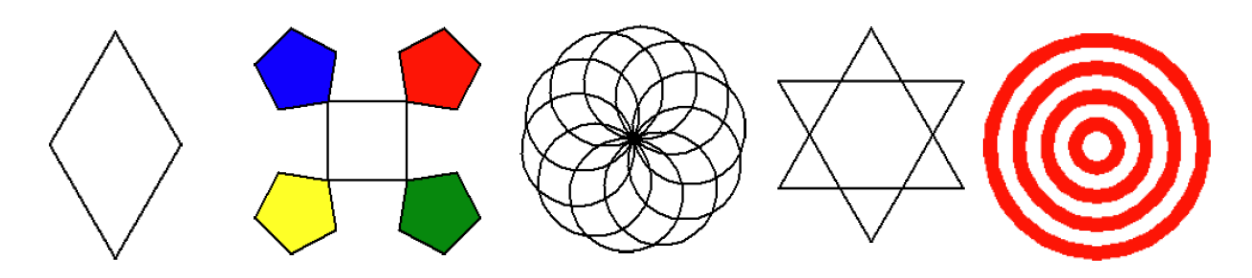

#### Zum dEIn-Labor-Workshop "Die Spur der Schildkröte"

Zu Coronazeiten werden die Workshop auch im Videokonferenz-Format angeboten. Auf der "TU-ityourself"-Seite gibt es alle Anleitungen und Challenges auch für das schulisch angeleitete Lernen für zu Hause. Es beginnt mit der Installation der Python-Programmierumgebung auf dem eigenen PC und geht bis hin zu komplexen rekursiven Bildern wie Schneeflocken und Bäumen. Auch in Buchform sind die Anleitungen und Beispiele verfügbar:

[http://www.dein-labor.tu-berlin.de/projekt/tu-it-yourself-programmieren-python-auch-als-digitales](http://www.dein-labor.tu-berlin.de/projekt/tu-it-yourself-programmieren-python-auch-als-digitales-angebot-buchbar)[angebot-buchbar](http://www.dein-labor.tu-berlin.de/projekt/tu-it-yourself-programmieren-python-auch-als-digitales-angebot-buchbar)

Claudia Ermel, Olga Runge: *Erste Schritte mit Python*. Reihe "Für Dummies Junior", Wiley-Verlag, 2017. [https://www.wiley-vch.de/de/?option=com\\_eshop&view=product&isbn=3-527-71352-2](https://www.wiley-vch.de/de/?option=com_eshop&view=product&isbn=3-527-71352-2) 

Kinder, die nicht ganz alleine loslegen wollen oder beim Ausprobieren über Fragen stolpern, sind herzlich die wöchentlichen, kostenlosen **Coding-AG** zu nutzen (dienstags, zur Zeit online), in denen gemeinsam programmiert wird (Scratch, Apps für Android, virtuelle Roboter, Python, …). Neu Einsteigende sind immer willkommen!

<http://www.dein-labor.tu-berlin.de/coding-ag-im-dein-labor-zur-zeit-digital>

Stöbern Sie bitte auch nach anderen Online- und Vor-Ort-Angeboten. Die Pandemie wird ja doch hoffentlich bald Geschichte sein, und dann sind Sie und Ihre Klasse an der TU herzlich willkommen!

[http://www.dein-labor.tu-berlin.de/](http://www.dein-labor.tu-berlin.de/coding-ag-im-dein-labor-zur-zeit-digital)

<http://www.dein-labor.tu-berlin.de/unsere-online-projekte>

**Bildquellen**: Alle Bilder und Programmfragmente aus Python-Programmen sind Screenshots erstellt von C. Ermel mit Python 3.9 [\(https://www.python.org/\)](https://www.python.org/), [Lizenz CC-0](https://creativecommons.org/share-your-work/public-domain/cc0) (gemeinfrei)

#### <span id="page-39-0"></span>**9. Programmier-Wettbewerbe für den Einstieg und zur Motivation**

Informatik- und Robotik-Wettbewerbe können einen sehr motivierenden und spannenden Einstieg in die Welt des Codens bieten. Darüber hinaus stellen sie für Lehrkräfte fertige, jährlich wiederkehrende, Formate dar, die dem eigenen Unterricht und eigenen Projekten einen Rahmen bieten können.

Der **[Informatik Biber](https://bwinf.de/biber/)** <sup>23</sup> findet jährlich im November statt und richtet sich an Schülerinnen und Schüler von der 3. Jahrgangsstufe bis zur 13. Jahrgangsstufe. Es ist ein reiner Online-Wettbewerb. Grundschülerinnen und Grundschüler lösen neun Aufgaben und haben dafür 30 Minuten Zeit (für Beispiele siehe Abb. unten). Dafür muss sich die Lehrkraft zunächst auf der Internetseite des Informatik Bibers regist-rieren [\(Anleitung für Lehrkräfte](https://bwinf.de/fileadmin/biber/2020/Lehreranleitung_Informatik-Biber_2020.pdf) als pdf<sup>24</sup>). Im Anschluss kann sie die teilnehmenden Schülerinnen und Schüler im Online-System des Wettbewerbs anmelden. Innerhalb der Biberwochen kann die Lehrkraft entscheiden, zu welchem Zeitpunkt die Schülerinnen und Schüler an dem Wettbewerb teilnehmen. Die Aufgaben können in Einzelarbeit oder als Zweier-Team bearbeitet werden. Die Teilnahme am Wettbewerb ist kostenlos. Am Ende gibt es Urkunden und kleine Sachpreise.

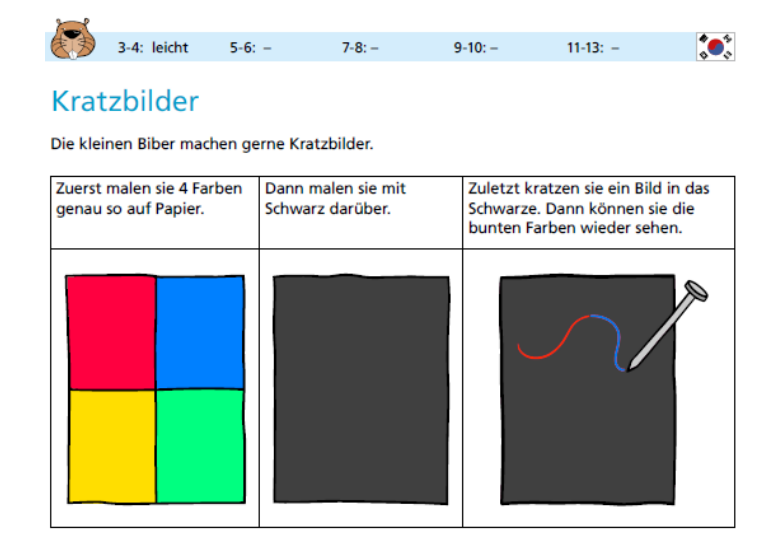

Die Biber kratzen diese Bilder

Bei welchem Bild können sie genau 3 bunte Farben sehen?

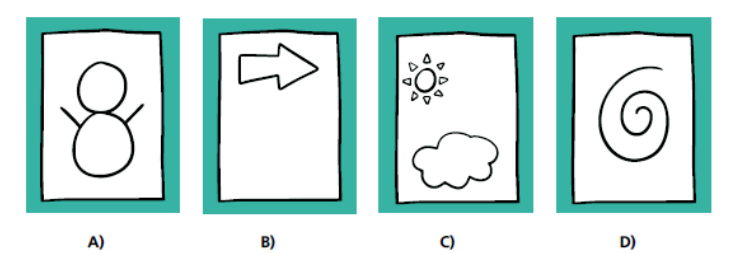

Abb.35 Aufgabenbeispiel für die 3. und 4. Jahrgangsstufe aus dem Informatik Biber-Wettbewerb 2019. Quelle: 2019 BWINF - GI e.V., Aufgabenarchiv 2019, Seite 23 und 24[, CC BY-SA 4.0.](https://creativecommons.org/licenses/by-sa/4.0/deed.de)

Die **FIRST LEGO [League Explore](https://www.first-lego-league.org/de/explore/startseite.html) <sup>25</sup>** , für Kinder von 6 bis 10 Jahren und die **FIRST LEGO [League Challenge](https://www.first-lego-league.org/de/challenge/allgemeines/ueberblick.html)** <sup>26</sup>, für Kinder von 9 bis 16 Jahren, sind Robotik-Wettbewerbe, die auf Lego basieren. Die Kinder lösen

1

<sup>23</sup> <https://bwinf.de/biber/>

<sup>24</sup> [https://bwinf.de/fileadmin/biber/2020/Lehreranleitung\\_Informatik-Biber\\_2020.pdf](https://bwinf.de/fileadmin/biber/2020/Lehreranleitung_Informatik-Biber_2020.pdf)

<sup>25</sup> <https://www.first-lego-league.org/de/explore/startseite.html>

<sup>26</sup> <https://www.first-lego-league.org/de/challenge/allgemeines/ueberblick.html>

in Teams eine Aufgabenstellung zum Jahresthema und präsentieren ihre Roboter und ein Poster auf einer zentralen Ausstellung. In Berlin wird dieser Wettbewerb aktuell nicht veranstaltet. Der nächste Wettbewerbsstandort befindet sich in Brandenburg an der Havel.

Die **[World Robot Olympiad](https://www.worldrobotolympiad.de/)** <sup>27</sup> ist ein internationaler Robotik Wettbewerb, der in unterschiedlichen Kategorien durchgeführt wird: der Open Category, der Regular Category und der Football Category. In der Regular und Football Category können Kinder bereits ab 6 Jahren mit LEGO Robotern Aufgaben lösen oder Fußballspielen. In der Open Category gilt es ab 8 Jahren einen Roboter zum Thema der Saison zu entwerfen und zu präsentieren. Hier können ganz verschiedene Mikrocontroller verwendet werden. In Berlin gibt es aktuell zwei Wettbewerbsstandorte für die World Robot Olympiad. Die Open Category wird durchgeführt vom [Schülerforschungszentrum Berlin e.V.](https://schuelerforschungszentren.de/uebersicht-sfz/schuelerforschungszentrum/schuelerforschungszentrum-berlin-ev-lise-meitner-schule) <sup>28</sup>, die Regular Category wird vom **Bildungs- [und Forschungszentrum Berlin e.V.](https://www.bfz-berlin.org/world-robot-olympiad/)** <sup>29</sup> veranstaltet.

**[Jugend forscht](https://www.jugend-forscht.de/)** <sup>30</sup> ist der populärste freie MINT-Wettbewerb in Deutschland. Kinder und Jugendliche können hier in unterschiedlichen Sparten ihre Projekte präsentieren. Teilnahmen sind ab der 4. Jahrgangsstufe möglich, hier treten die Kinder im Bereich "Schüler experimentieren" an. Im Fachgebiet "Mathematik/Informatik" können Roboter-, App- oder andere Programmier-Projekte von Schülerinnen und Schüler eingereicht werden. Anschließend präsentieren die Kinder ihre Projekte auf einem der Regionalwettbewerbe. In Berlin gibt es aktuell drei Standorte: den Regionalwettbewerb Süd in Adlershof bei WISTA Management GmbH, den Regionalwettbewerb Nord bei der Bayer Pharma AG und den Regionalwettbewerb Buch am Max-Delbrück-Centrum.

#### Außerschulische Lernorte fürs Programmieren

Für alle Wettbewerbe gibt es in Berlin sehr gute Unterstützungsangebote für die Begleitung der Schülerinnen und Schüler oder die Beratung von Lehrkräften. Dazu zählen die bereits oben genannten Wettbewerbspartner der World Robot Olympiad, das Schülerforschungszentrum Berlin und das Bildungs- und Forschungszentrum Berlin, darüber hinaus gehören dazu auch das [Schülerforschungsnetz](https://sfn.berlin/)[werk Pankow](https://sfn.berlin/) <sup>31</sup>, das <u>dEIn Labor [an der TU Berlin](http://www.dein-labor.tu-berlin.de/)</u> <sup>32</sup> und das <u>Kinderforscher\*zentrum HELLEUM</u> <sup>33</sup>. Zusätzlich zu der Unterstützung im Rahmen von MINT-Wettbewerben, bieten diese außerschulischen Lernorte auch Angebote fürs Programmieren im Vormittags- und Nachmittagsbereich für ganze Schulklassen oder einzelne Schülerinnen und Schüler. Zum großen Teil sind diese Angebote für die Schülerinnen und Schüler kostenfrei und beginnen im Grundschulalter.

Während der Corona-bedingten Schließzeiten wurden von einigen Einrichtungen auch digitale Angebote entwickelt.

<u>.</u>

<sup>27</sup> <https://www.worldrobotolympiad.de/>

<sup>28</sup> [https://schuelerforschungszentren.de/uebersicht-sfz/schuelerforschungszentrum/schuelerforschungszent](https://schuelerforschungszentren.de/uebersicht-sfz/schuelerforschungszentrum/schuelerforschungszentrum-berlin-ev-lise-meitner-schule)[rum-berlin-ev-lise-meitner-schule](https://schuelerforschungszentren.de/uebersicht-sfz/schuelerforschungszentrum/schuelerforschungszentrum-berlin-ev-lise-meitner-schule)

<sup>29</sup> <https://www.bfz-berlin.org/world-robot-olympiad/>

<sup>30</sup> <https://www.jugend-forscht.de/>

<sup>31</sup> <https://sfn.berlin/>

<sup>32</sup> <http://www.dein-labor.tu-berlin.de/>

<sup>33</sup> <https://helleum-berlin.de/>

#### <span id="page-41-0"></span>**10. Ein ganz besonderer Ort für Kita- und Grundschulkinder – das kids.digilab.berlin**

Auf Initiative der Senatorin für Bildung, Jugend und Familie, Sandra Scheeres, ist aus der Idee, ein fundiertes Angebot der Digitale Bildung im frühkindlichen Bereich und in der Primarstufe zu etablieren, ein herausragender neuer freizeitpädagogischer Lernort entstanden – das kids.digilab.berlin.

Als kompetenter Partner für das innovative Vorhaben konnte die Stiftung Deutsches Technikmuseum Berlin gewonnen werden. Die hohe Expertise des Deutschen Technikmuseum in der Trebbiner Straße als Erlebnis-, Experimentier- und Lernort ermöglichte die Entwicklung eines überzeugenden, methodisch durchdachten und durch die Erfahrungen

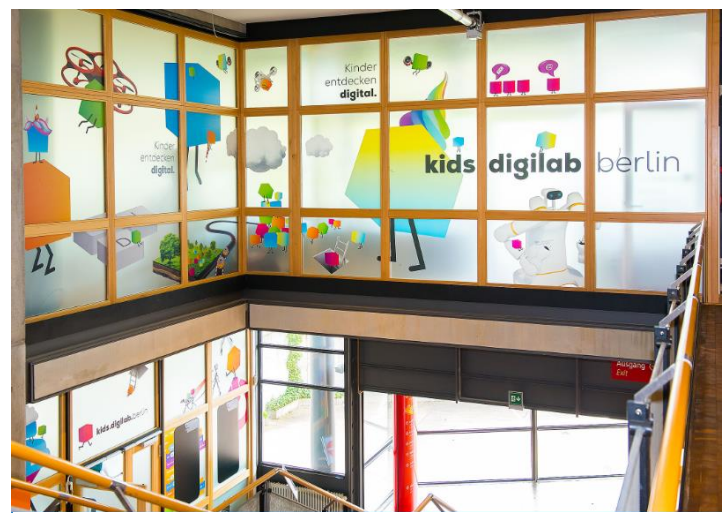

Abb. 37 Das kids.digilab.berlin hat seine Workshop-Räume mitten im Deutschen Technikmuseum. Foto: Oelke/SDTB

einer modernen Museumspädagogik geprägten Angebotes Digitaler Bildung für Kinder im Kita- und Grundschulalter sowie für pädagogische Fach- und Lehrkräfte.

Zum Start am 14. Juni 2021 gibt es Workshops für Kita- und Grundschulkinder zum spielerischen Entdecken des Internets, von Sensoren und Datenspeicherung sowie für erste Einblicke in die Programmierung. Weitere Angebote folgen kontinuierlich.

Grundlage für die Entwicklung der Bildungsangebote sind das Berliner Bildungsprogramm für Kitas und Kindertagespflege, der Rahmenlehrplan der Jahrgangsstufen 1 bis 10 Berlin Brandenburg sowie Erkenntnisse aus der Medienpädagogik und der Didaktik der Informatik.

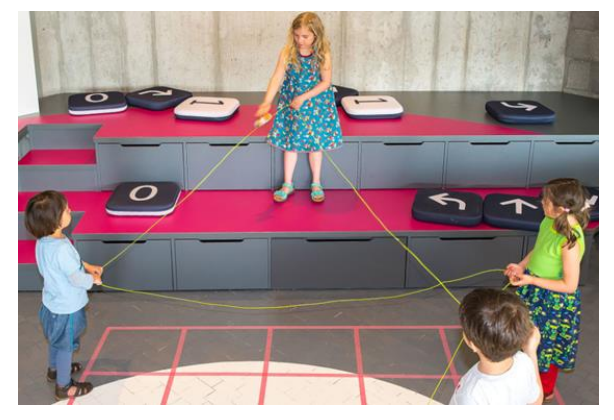

Abb. 38 Digitale Bildung kann Kindern auch analog nahe gebracht werden – hier bauen Kinder ihr eigenes Netz. Foto: Kirchner/SDTB

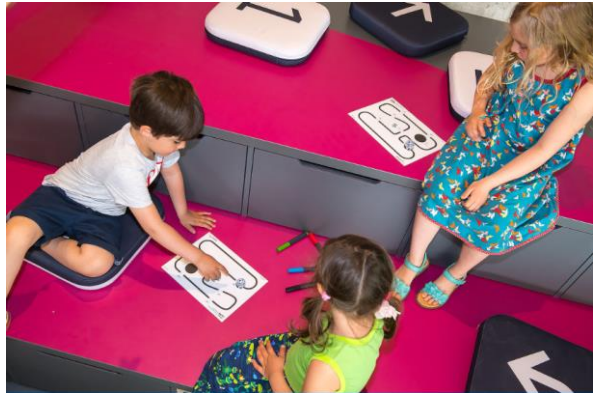

Abb. 39 Im kids.digilab.berlin wird altersgerechtes Robotik-Spielzeug genutzt, um Digitale Bildung auch schon für die Elementarstufe zugänglich zu machen. Foto: Kirchner/SDTB

Passend dazu erhalten pädagogische Fachkräfte der Elementar- und Primarbildung im Rahmen von Workshops und Fortbildungen eine Einführung in die Digitale Bildung, Anregungen und Ideen für die weitere Umsetzung in der täglichen pädagogischen Praxis, aber auch umfangreiches Material für die Arbeit mit den Kindern.

Das Projekt soll Anstoß geben für die Weiterführung gewonnener Ideen und Anregungen in der Praxis, sowie für daraus entstehende Konzepte für Digitale Bildung in Kita und Grundschule.

Ein Wissenschaftlicher Beirat und ein Praxisbeirat werden die zukünftige Entwicklung dieses besonderen freizeitpädagogischen Lernortes begleiten, um die begonnene Arbeit in Theorie und Praxis wirksam zu unterstützen und auszubauen. Insbesondere mit Blick auf den Übergang von der Frühkindlichen Bildung zur Primarstufe sind die Angebote geeignet, die Förderung von Kindern entlang der gesamten Bildungskette in den Blick zu nehmen. Erzieherinnen und Erzieher sowie Lehrkräfte der Grundschulen sind herzlich eingeladen, gemeinsam dieses neue Angebot zu erkunden.

Alle Fotos aus der Pressemappe des kids.digilab.berlin wurden mit freundlicher Genehmigung für diesen Fachbrief zur Verfügung gestellt.

**Das kids.digilab.berlin freut sich auf viele kleine und große Besucher.** 

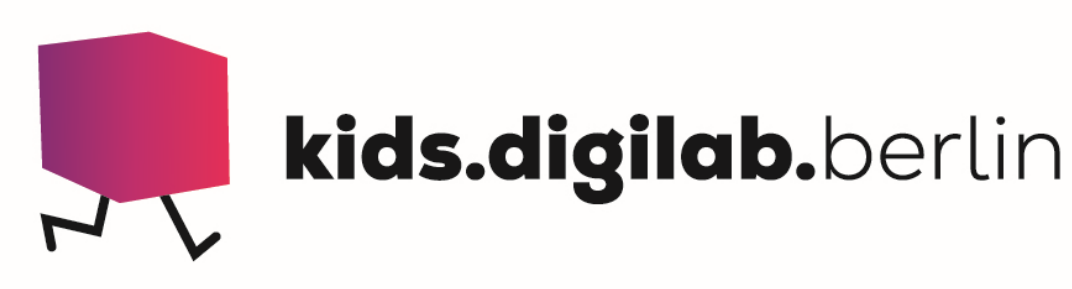